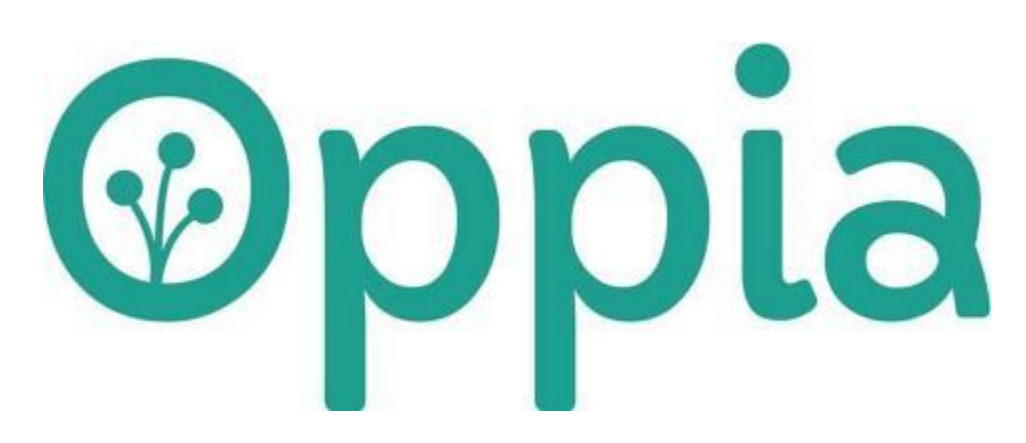

## TDD: [Learner Diagnostic Tests](https://github.com/oppia/oppia/wiki/Google-Summer-of-Code-2022#11-learner-diagnostic-tests)

Author: Nikhil Agarwal Date: 01/04/2022 (created)

# Section 1: About You

What project are you applying for? **Title**: Learner Diagnostic Tests.

Why are you interested in working with Oppia, and on your chosen project?

Working with Oppia is one of the most exciting tasks because its mission to provide and create lessons in a fun and exciting way fascinates me very much. After working with various projects regarding APIs, JSON handling, schemas, and request responses, this project seems interesting and committable.

### Prior experience

Currently I am part of the Backend Data stability team in Oppia and have been actively contributing to the codebase by fixing some of the small, average, and large-sized issues.

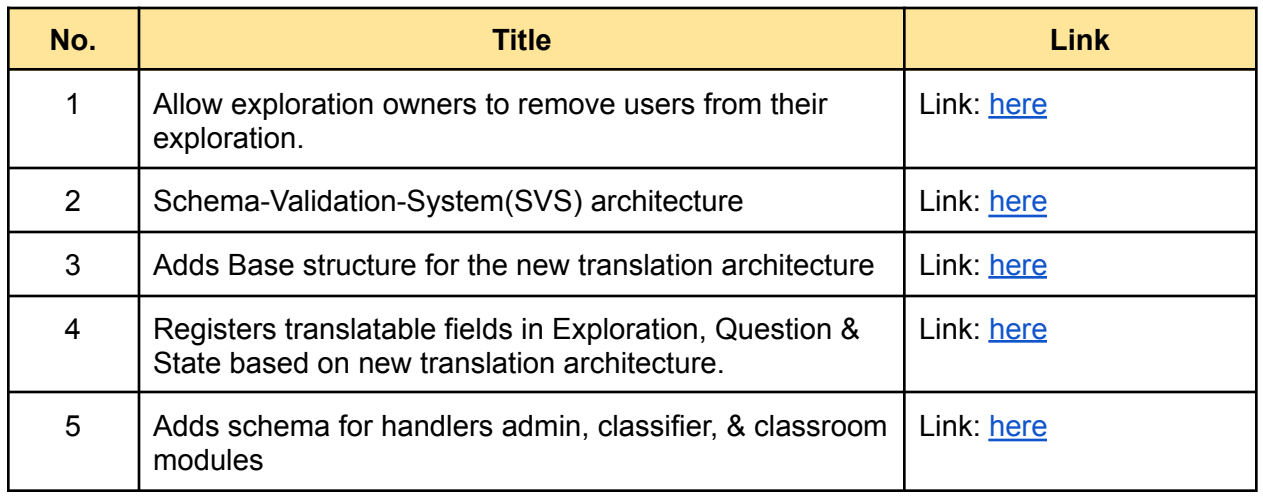

Project size

Large (~350 hours) within the standard coding period (12 June to 4 Sept).

The project timeframe

GSoC coding period: June 13 - November 13 (Based on the GSoC extended project timeline)

Contact info and timezone(s)

Contact Gmail: [nikhil.agarwal.2019@gmail.com](mailto:nikhil.agarwal.2019@gmail.com) Google Chat: [nikhil.agarwal.2019@gmail.com](mailto:nikhil.agarwal.2019@gmail.com) Optional Gmail: [nikagarwal093@gmail.com](mailto:nikagarwal093@gmail.com)

Timezone: Indian Standard Time(IST) or GMT + 5:30

Time commitment

I plan to work approx 30 hours a week.

#### Essential Prerequisites

Answer the following questions (for Oppia web GSoC students):

● I am able to run a single backend test target on my machine.

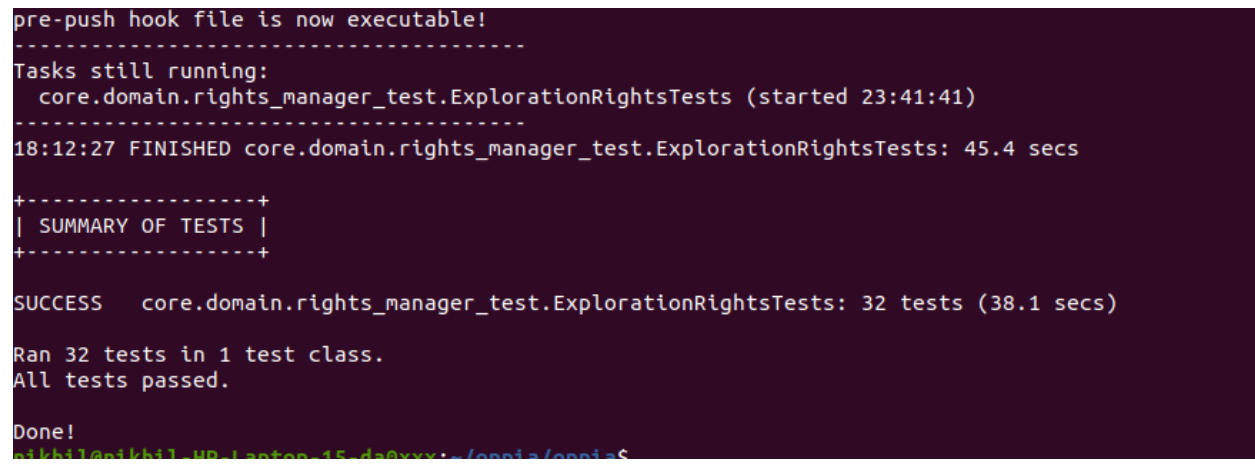

● I am able to run all the frontend tests at once on my machine. (Show a screenshot of a successful test.)

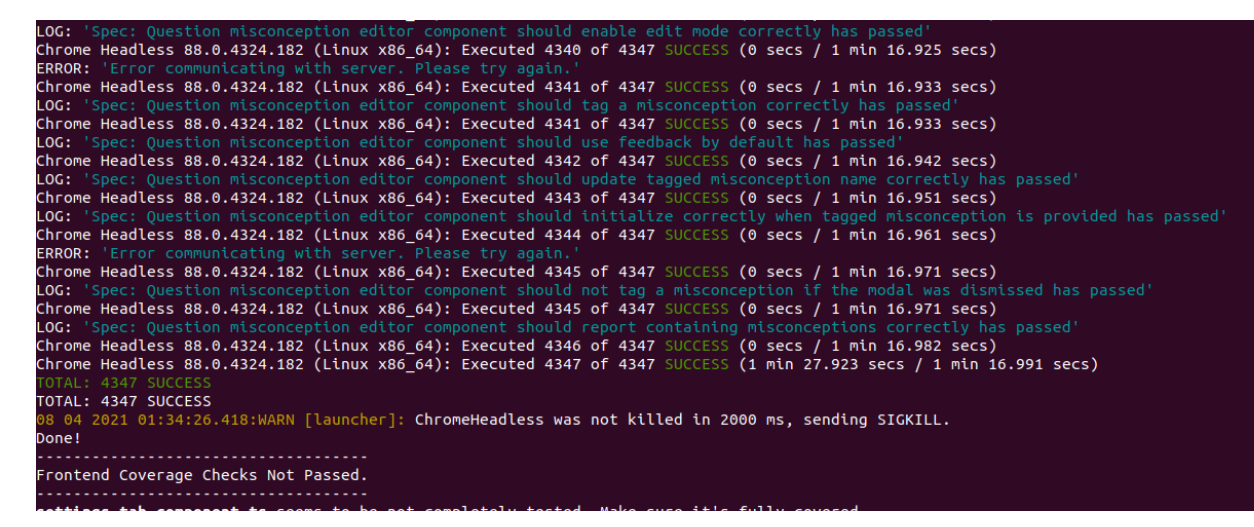

● I am able to run one suite of e2e tests on my machine. (Show a screenshot of a successful test.)

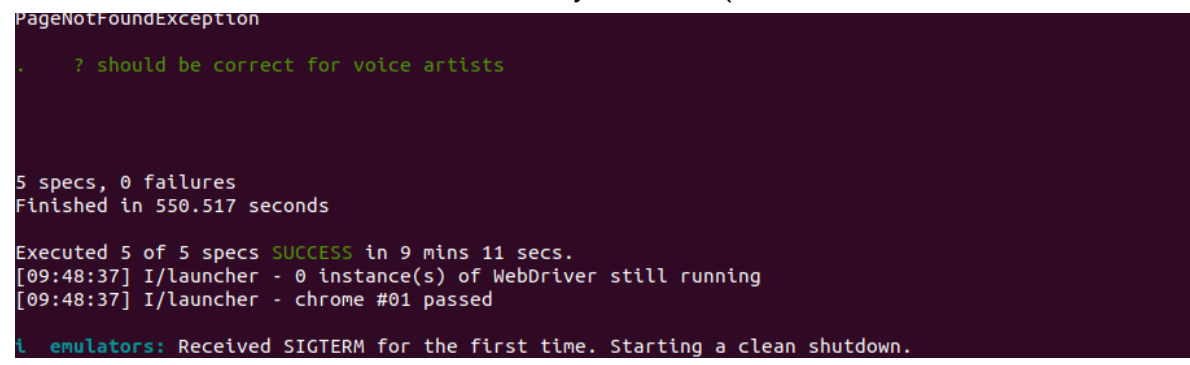

#### Other summer obligations

None

#### Communication channels

Weekly meetings with the mentor for discussing the project progress and doubts.

## **Overview**

This TDD explains the implementation of the Learner Diagnostic Tests that will allow the learner to test their knowledge and get the topics recommendations.

## Problem Statement

Each learner that comes onto Oppia's platform has a different level of experience and comprehension within a given subject and some of them have trouble identifying which topic they should start within the Oppia Classroom as a result, Learner Diagnostic Tests will allow the learner to test their knowledge and get a set of recommendations from where they should begin learning.

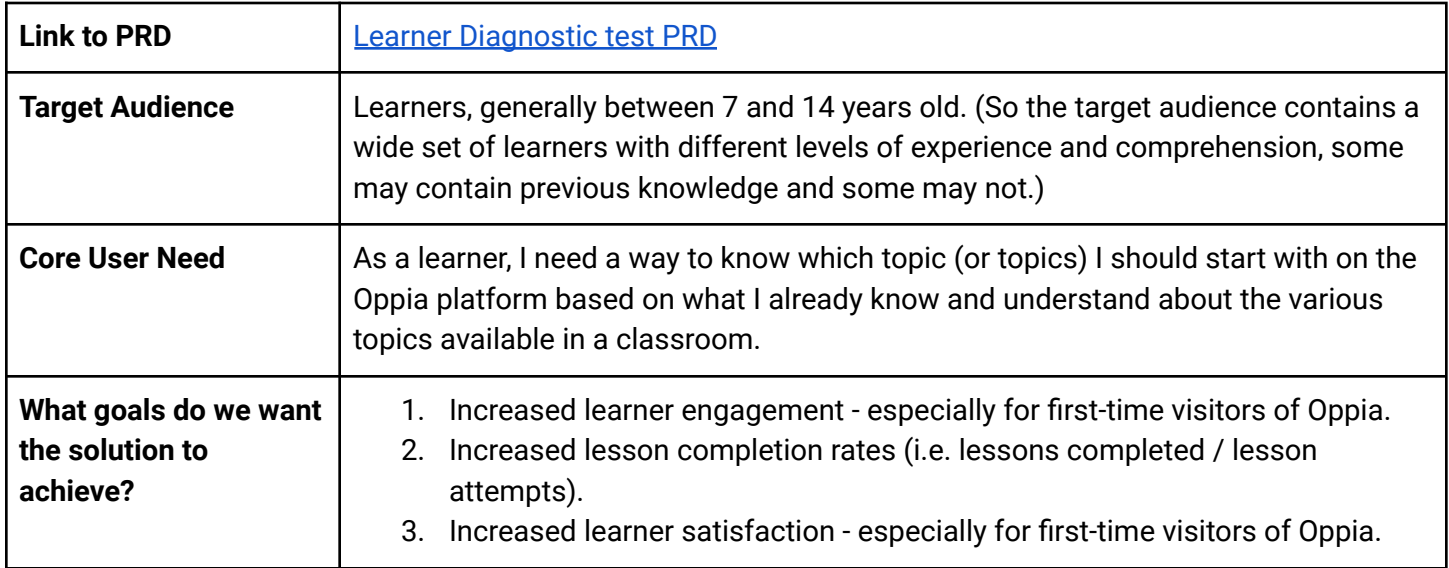

## Section: What

## Key user stories

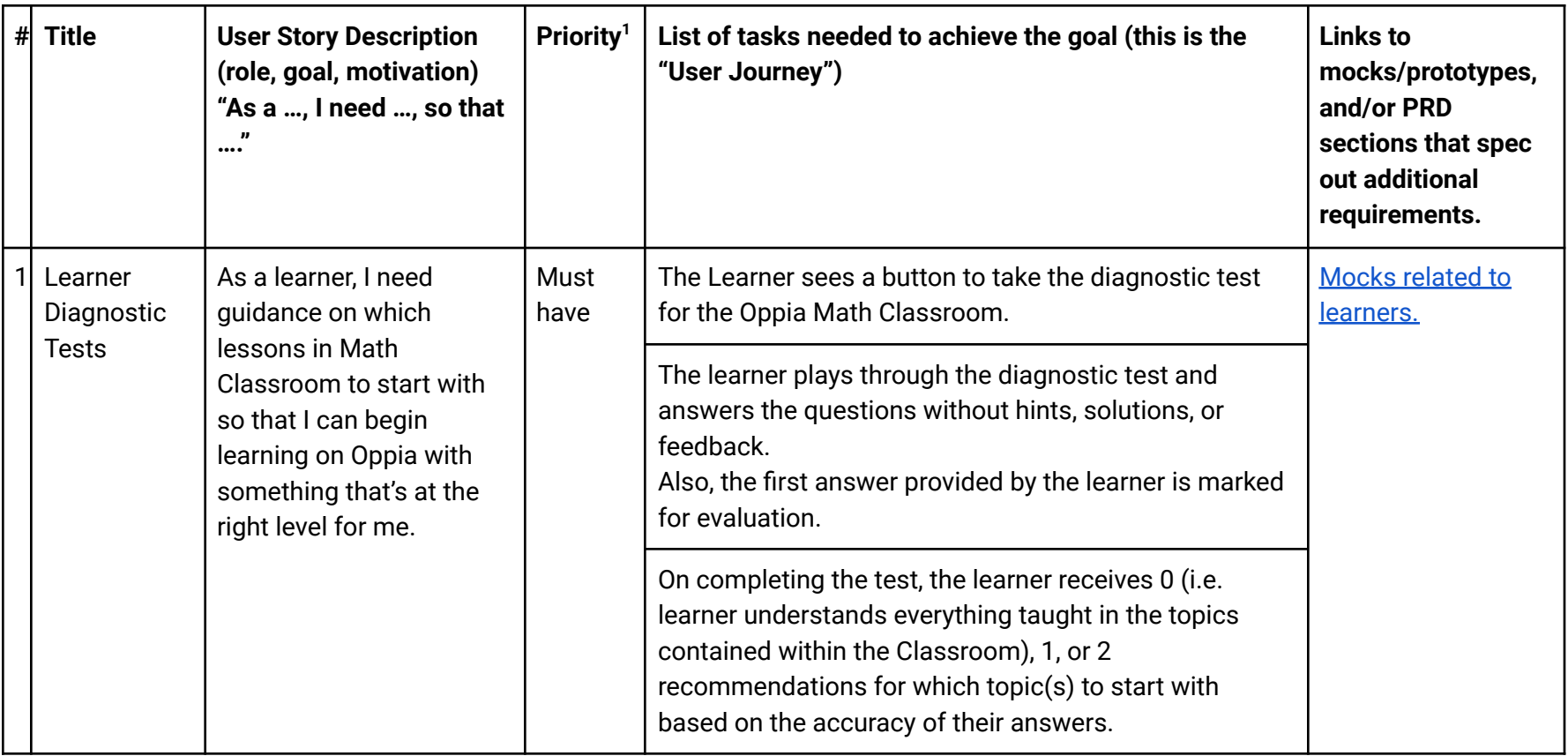

<sup>&</sup>lt;sup>1</sup> Use the MoSCow system ("Must have", "Should have", "Could have"). You can read more [here.](https://en.wikipedia.org/wiki/MoSCoW_method)

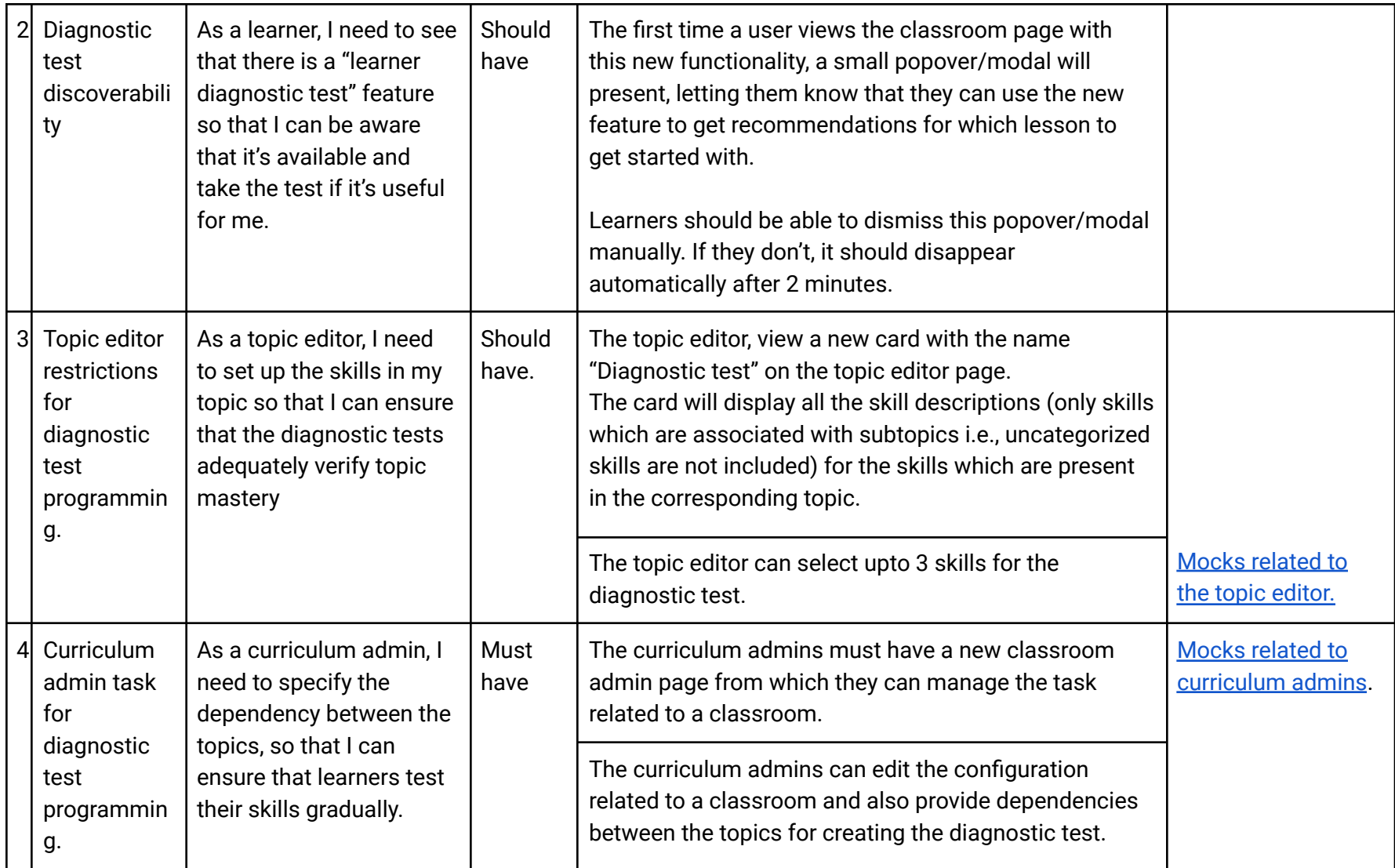

## Technical requirements

Additions/Changes to Web Server Endpoint Contracts

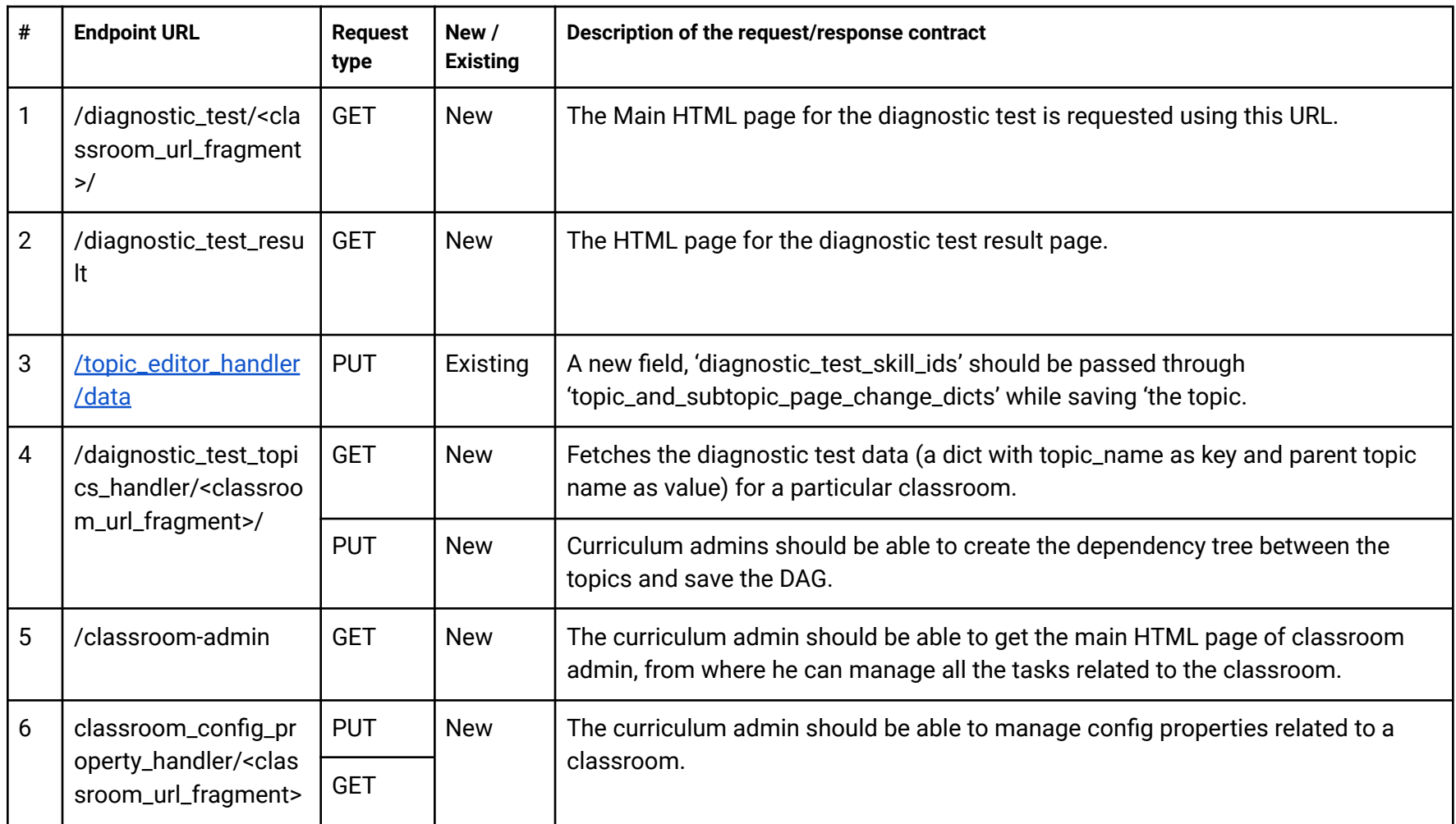

## Call to webserver endpoints

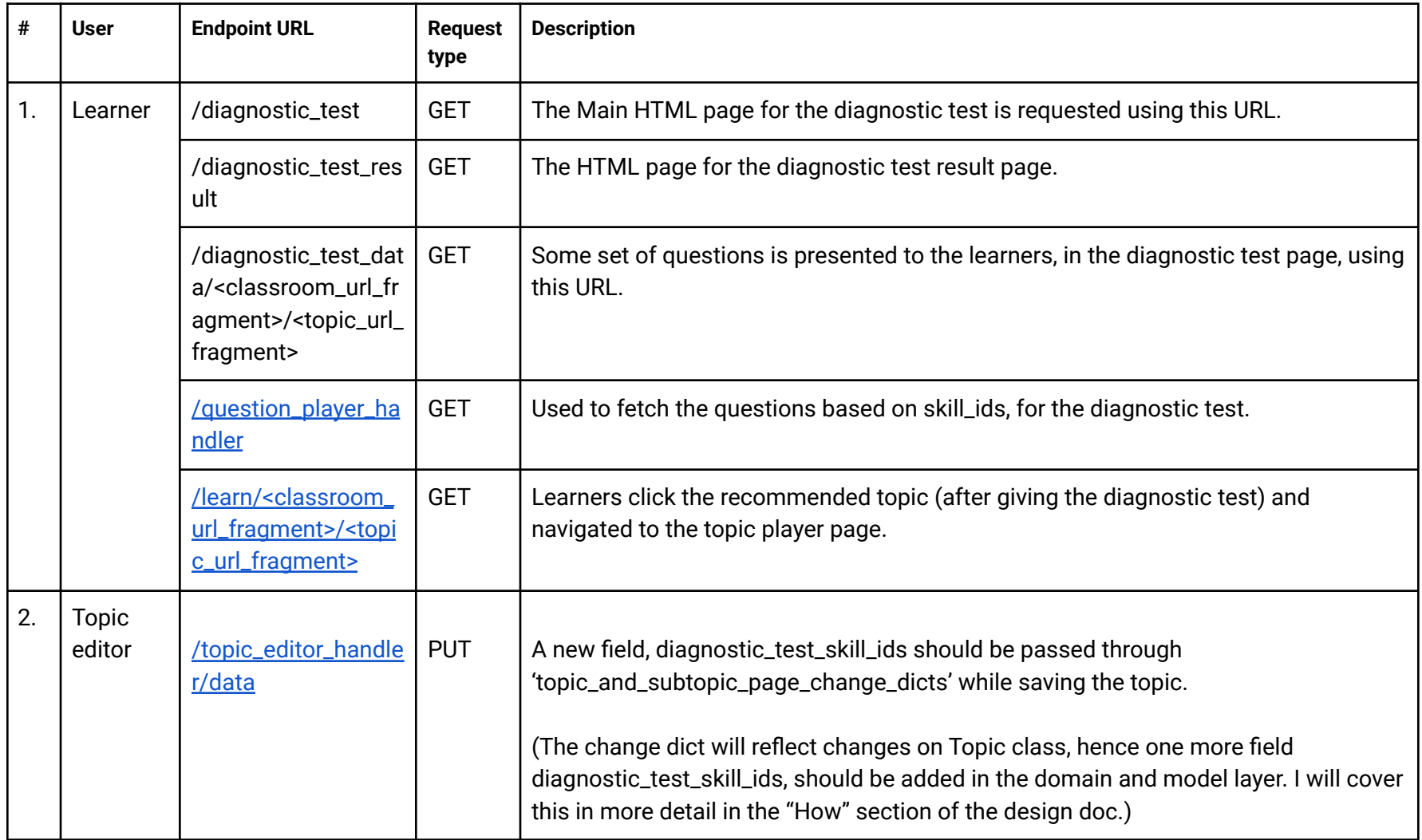

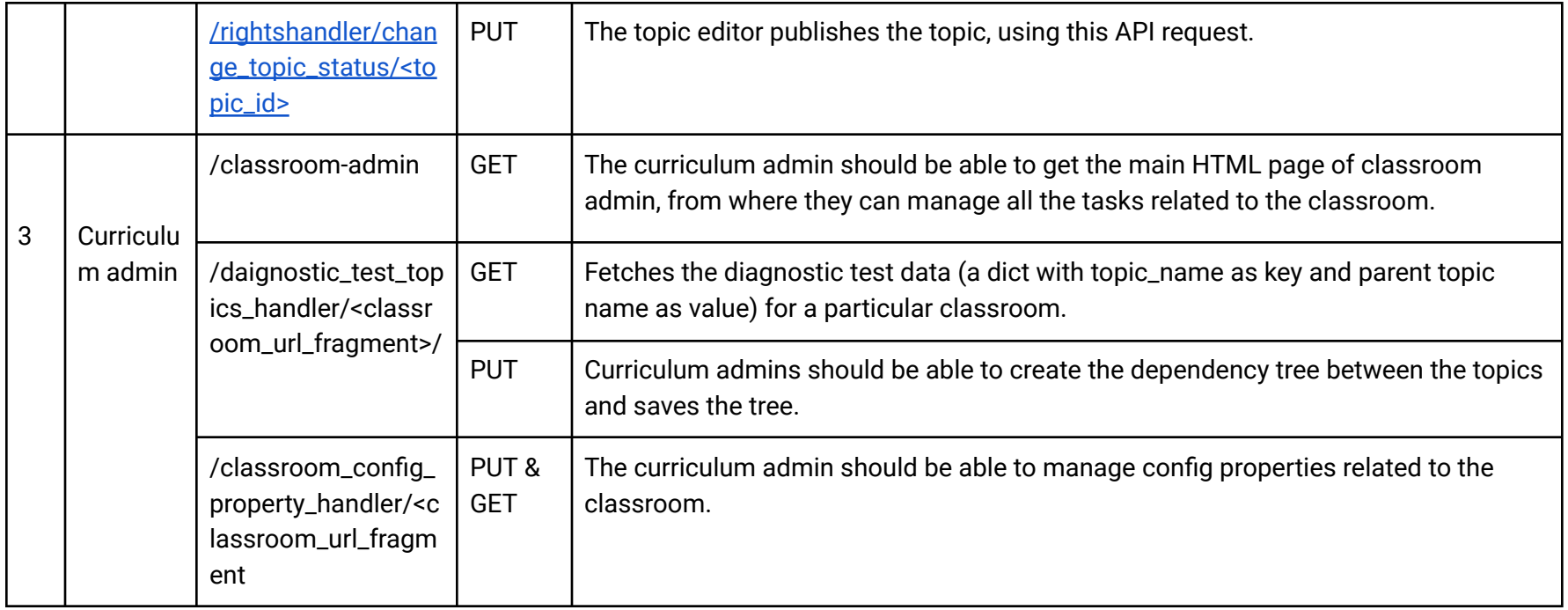

UI screen components

<span id="page-9-0"></span>Mock related to the Curriculum admin

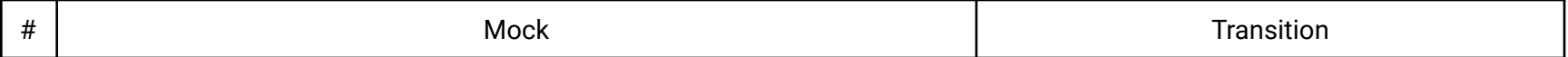

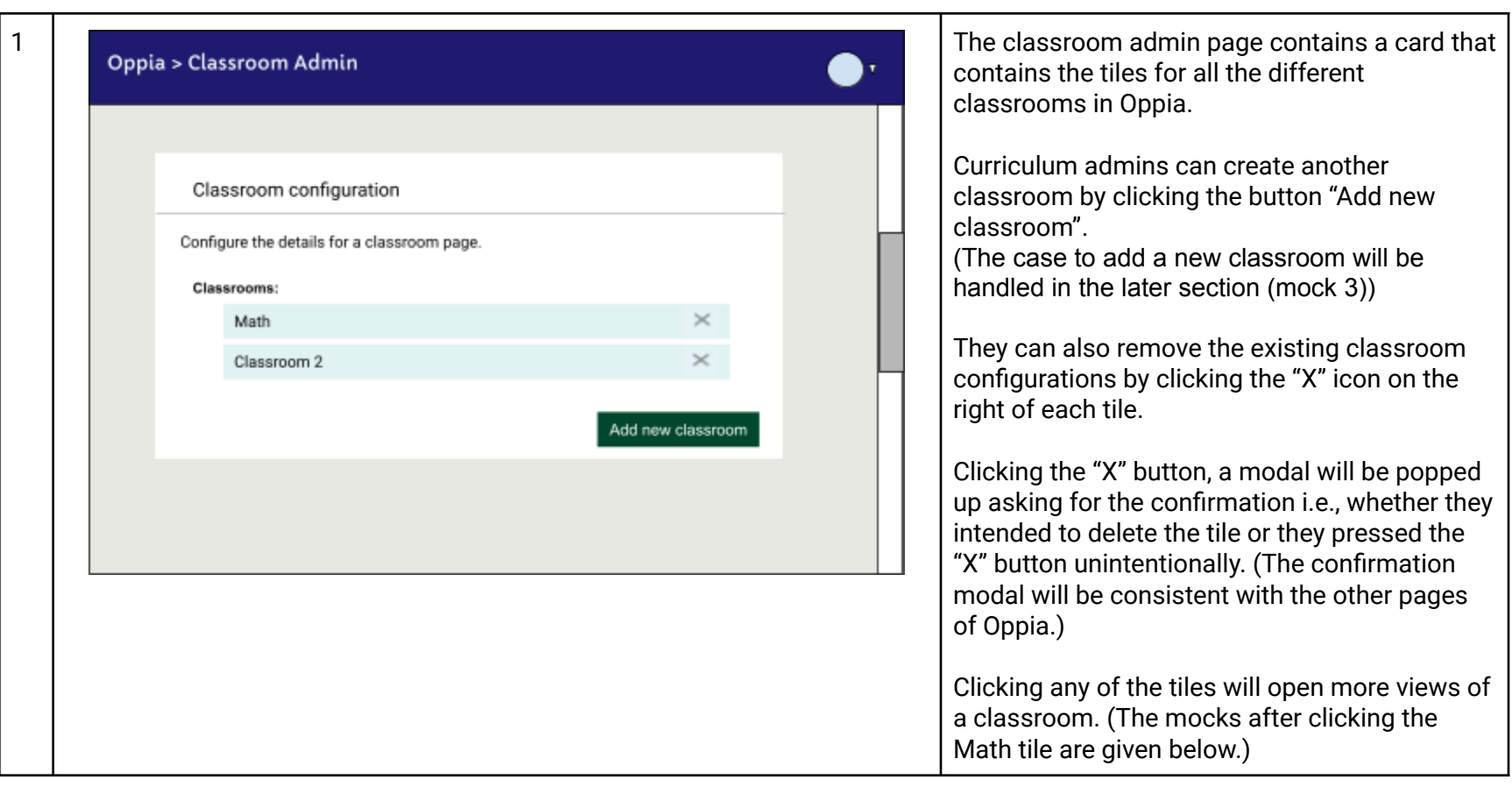

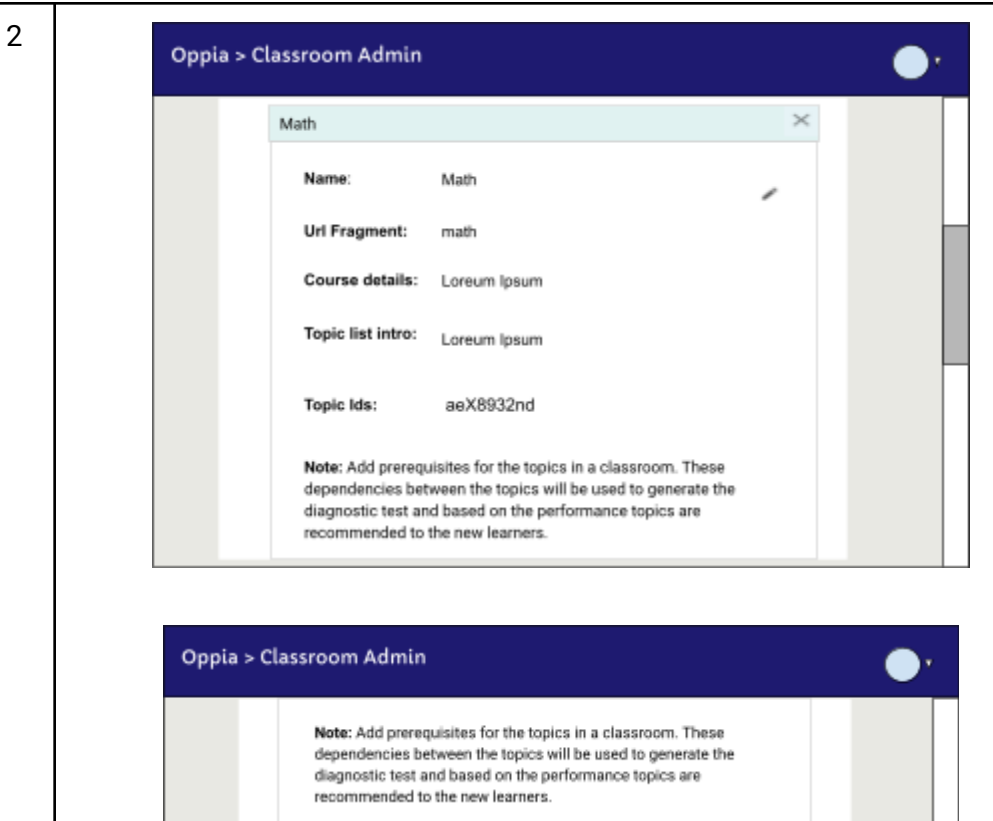

Topics

Addition and Subtraction

Expression and Equation

Multiplication

Prerequisite topics

No prerequisites selected

Addition and Subtraction

No prerequisites selected View Graph

Multiplication

After clicking a tile a more detailed view of a classroom opens. The view primarily contains two sections:

- a. The first section contains basic classroom details like name, url\_fragment, course\_details, etc.
- b. The second section contains a list of topics and their prerequisites that were present in a classroom.

*Mote:* One point to ignore is that the first section contains 1 topic id (aeX8932nd), while in the second section, I have presented the 3 topics (Addition and Subtraction, Expression and *Equation, Multiplication). In* the second section, I only mean to represent several topics in a classroom, while ignoring

*some of the detailing.* 

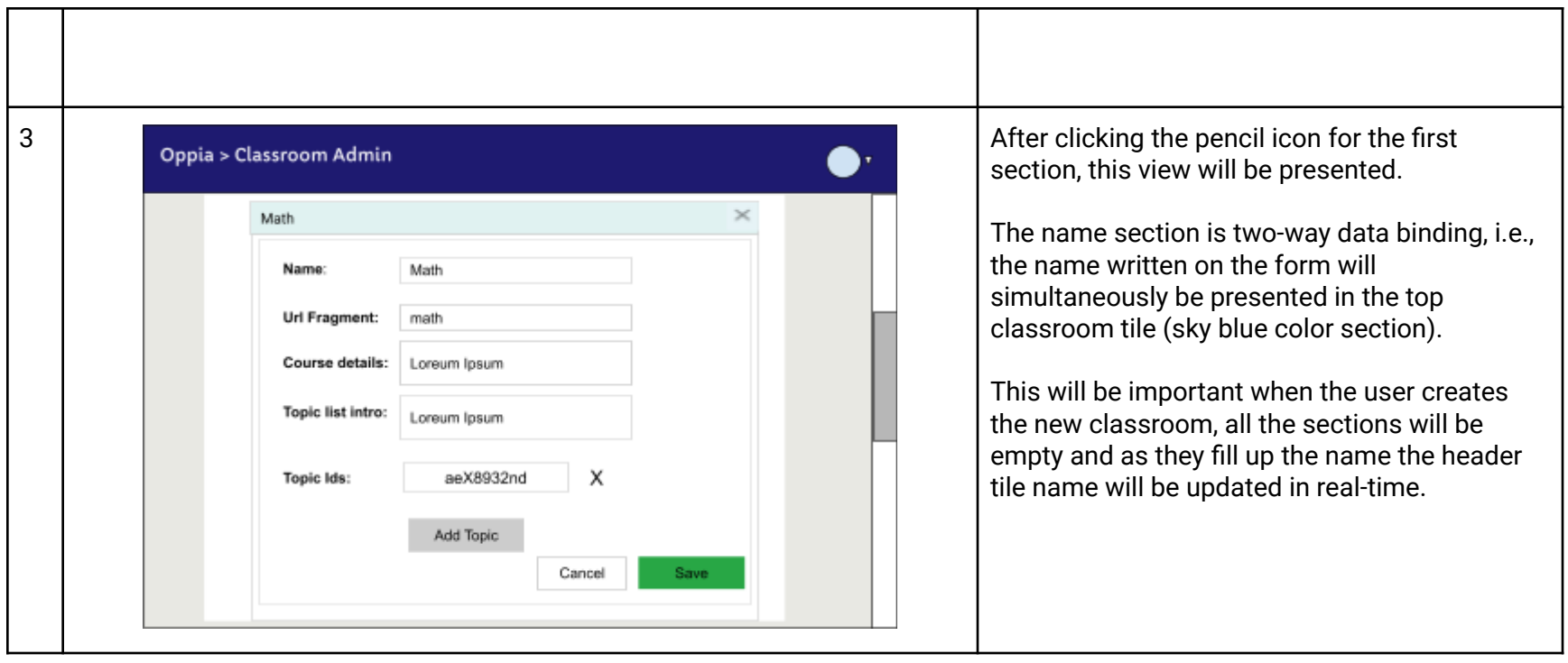

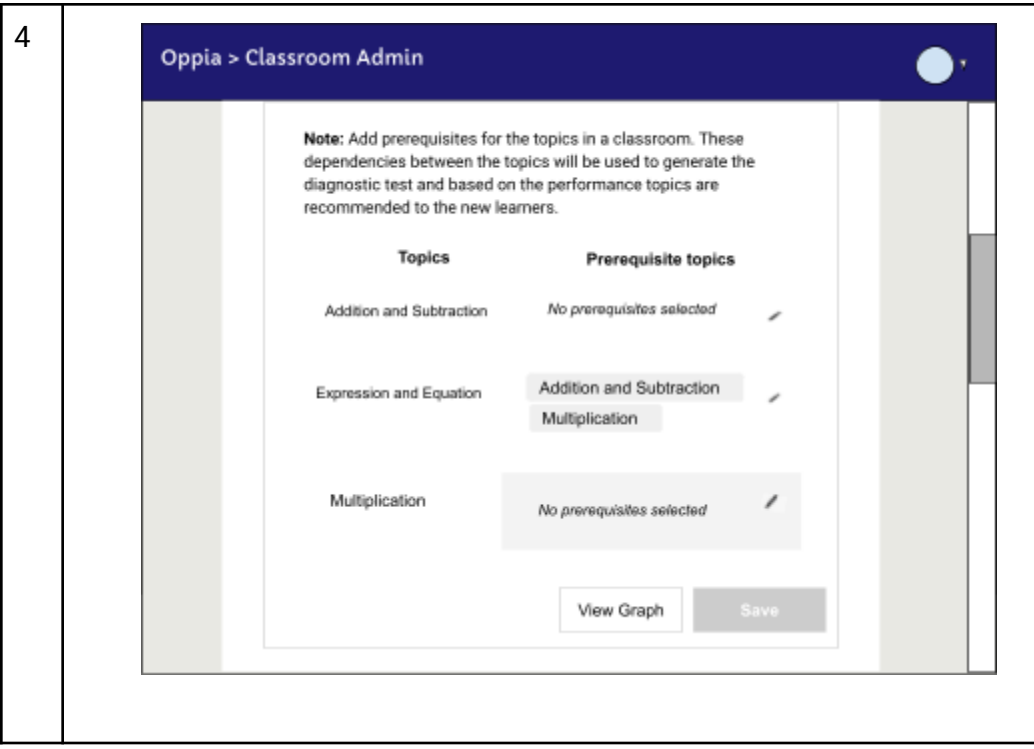

The second section contains two columns one for the topics in the classroom and the other for the prerequisites of the corresponding topics.

Hovering on any row on the right column, will change the shade of the zone which contains the prerequisites of the topics.

Clicking on the pencil icon or anywhere in the shaded zone will enable editing for the corresponding topic/row.

The save button is disabled initially, because there is nothing to save.

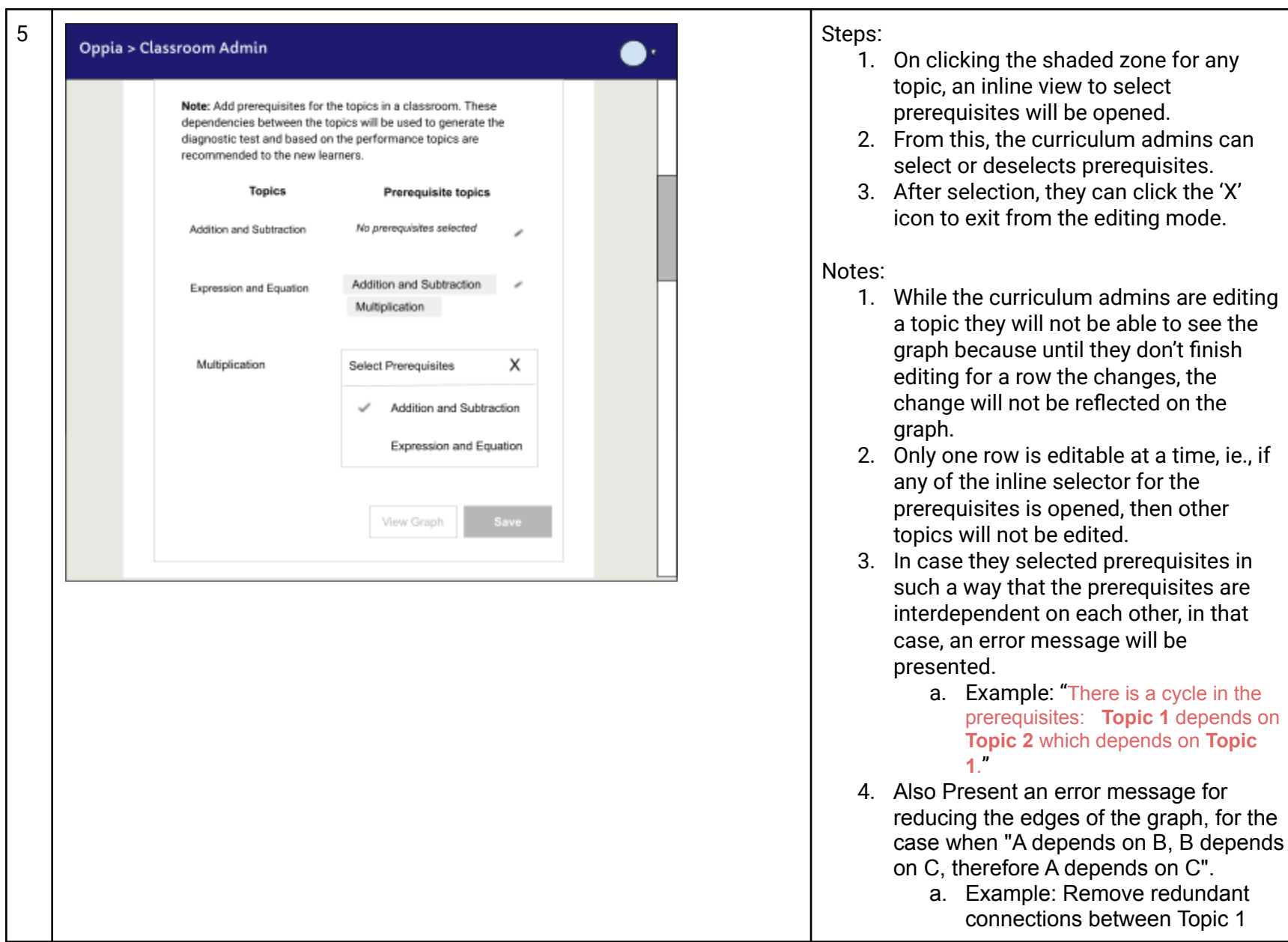

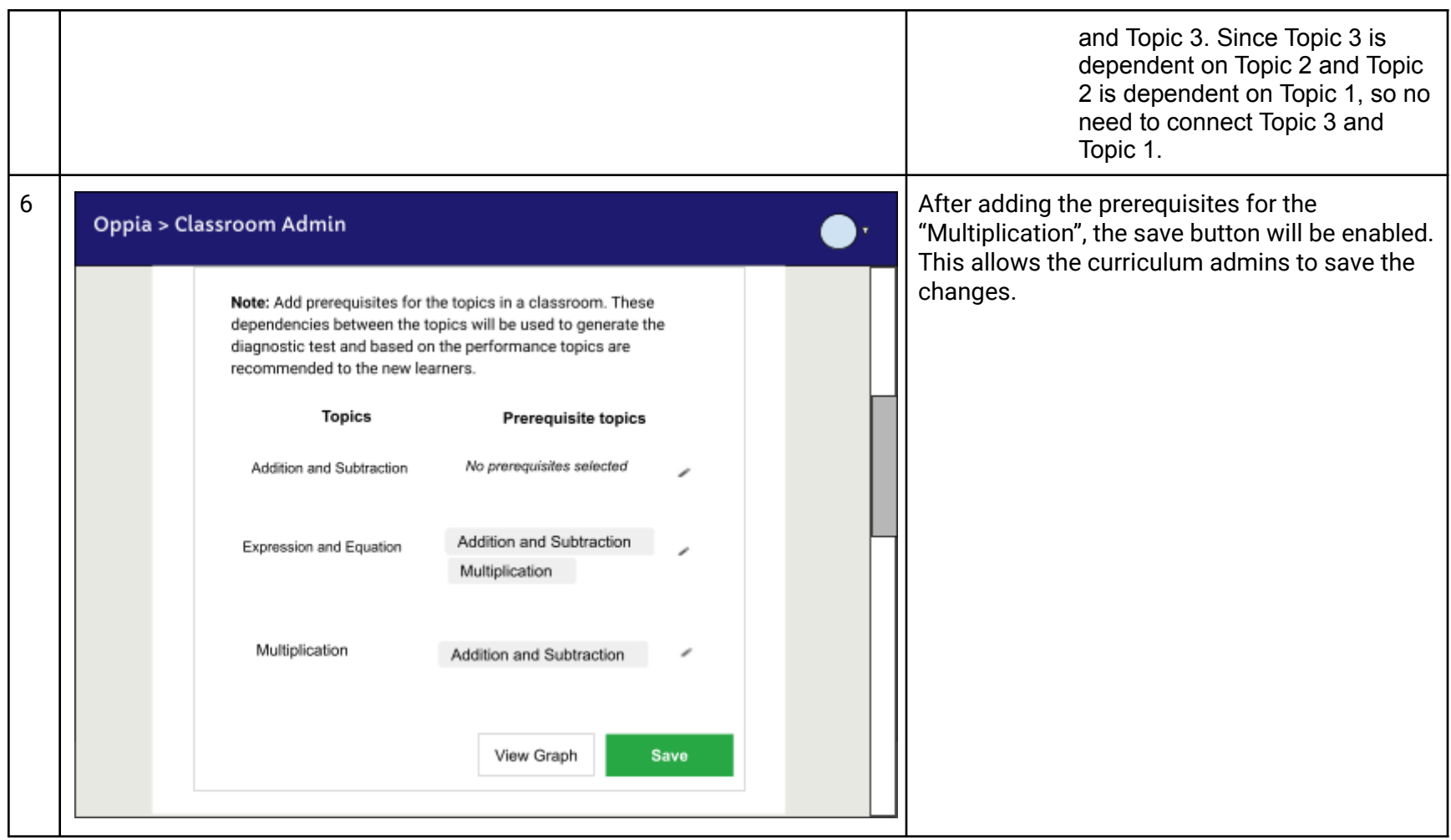

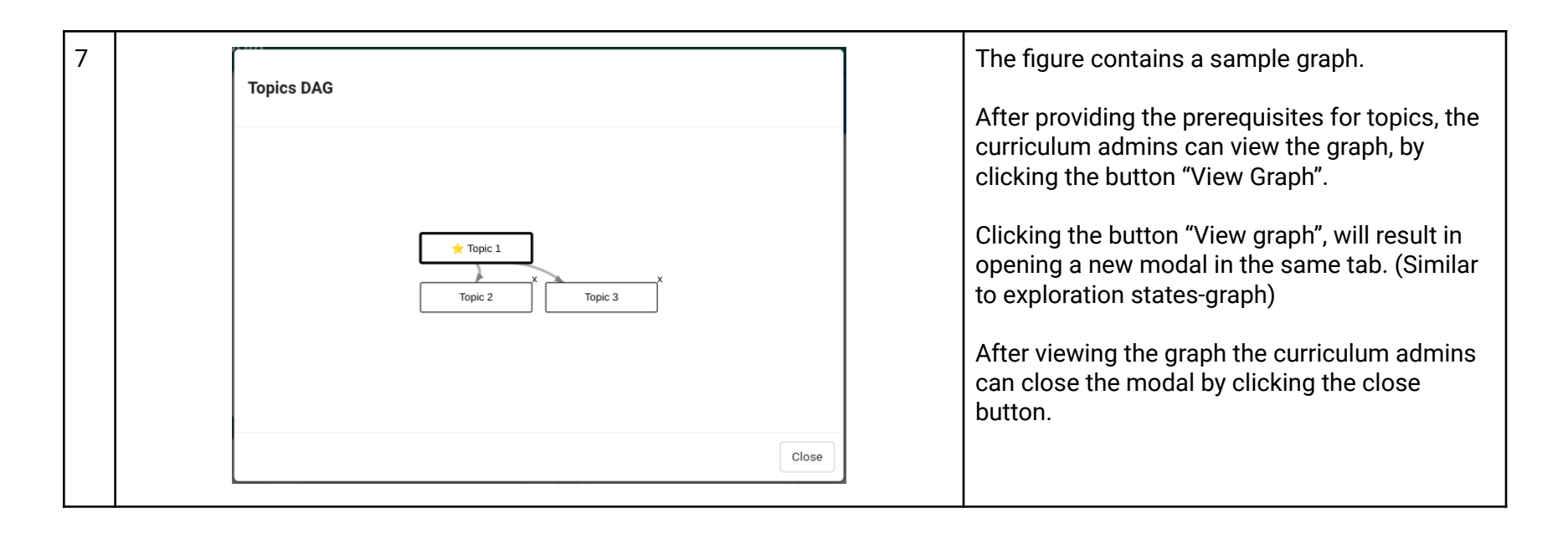

<span id="page-16-0"></span>Mock related to the Topic editor

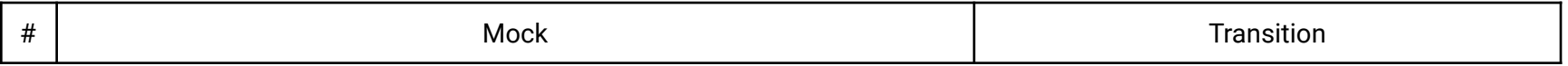

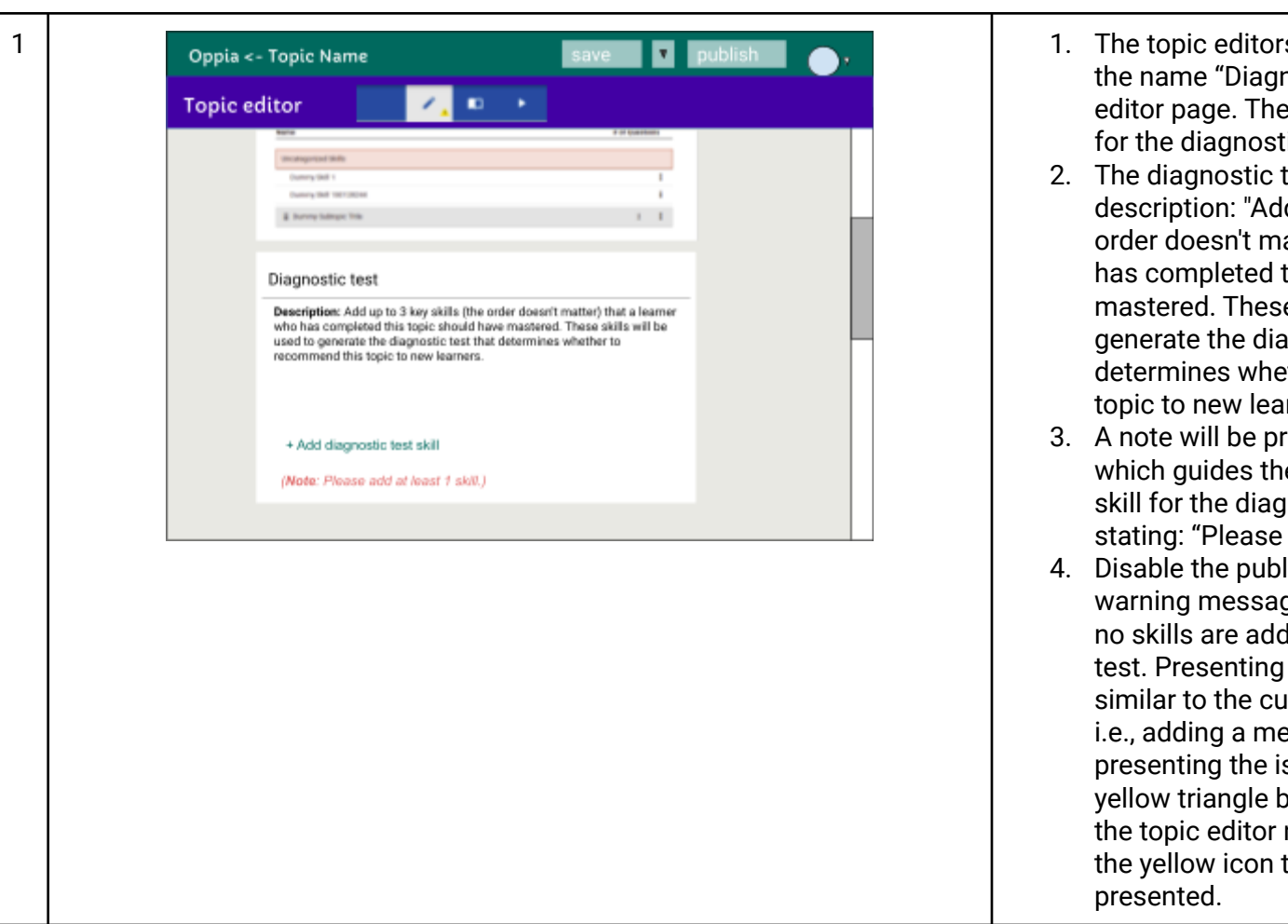

- rs see a new card with nostic test" on the topic ey can select the skills tic test using this card.
- test card contains a d up to 3 key skills (the atter) that a learner who this topic should have e skills will be used to agnostic test that ther to recommend this  $rners."$
- resented to the learner em to add at least one inostic test. A note add at least 1 skill."
- lish button and a ge will be added when ded for the diagnostic the warning, will be irrent implementation essage in the issue and ssue count in a small elow the pencil icon on navbar, and on hovering the issue list will be

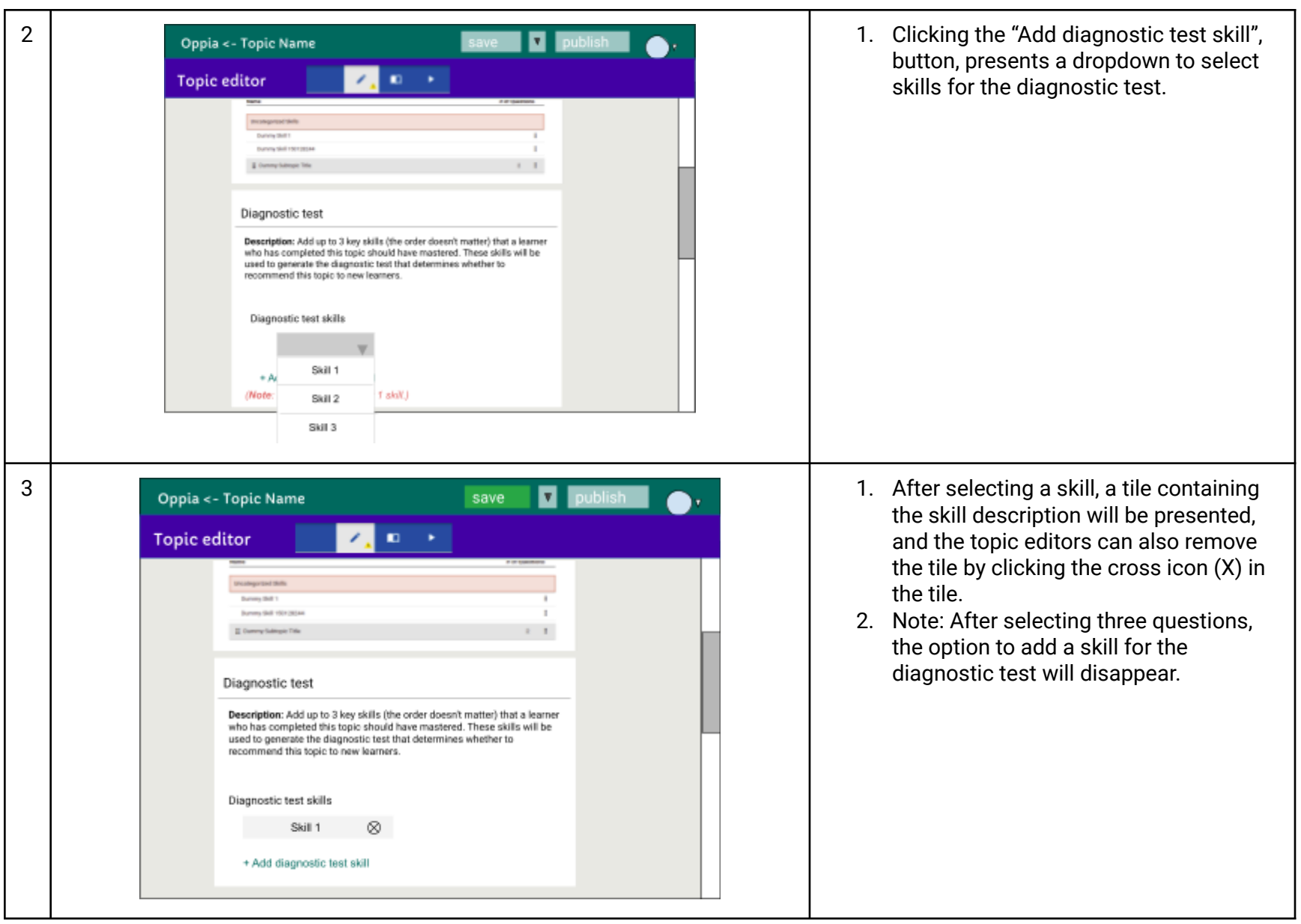

#### <span id="page-19-0"></span>Mock related to the Learners

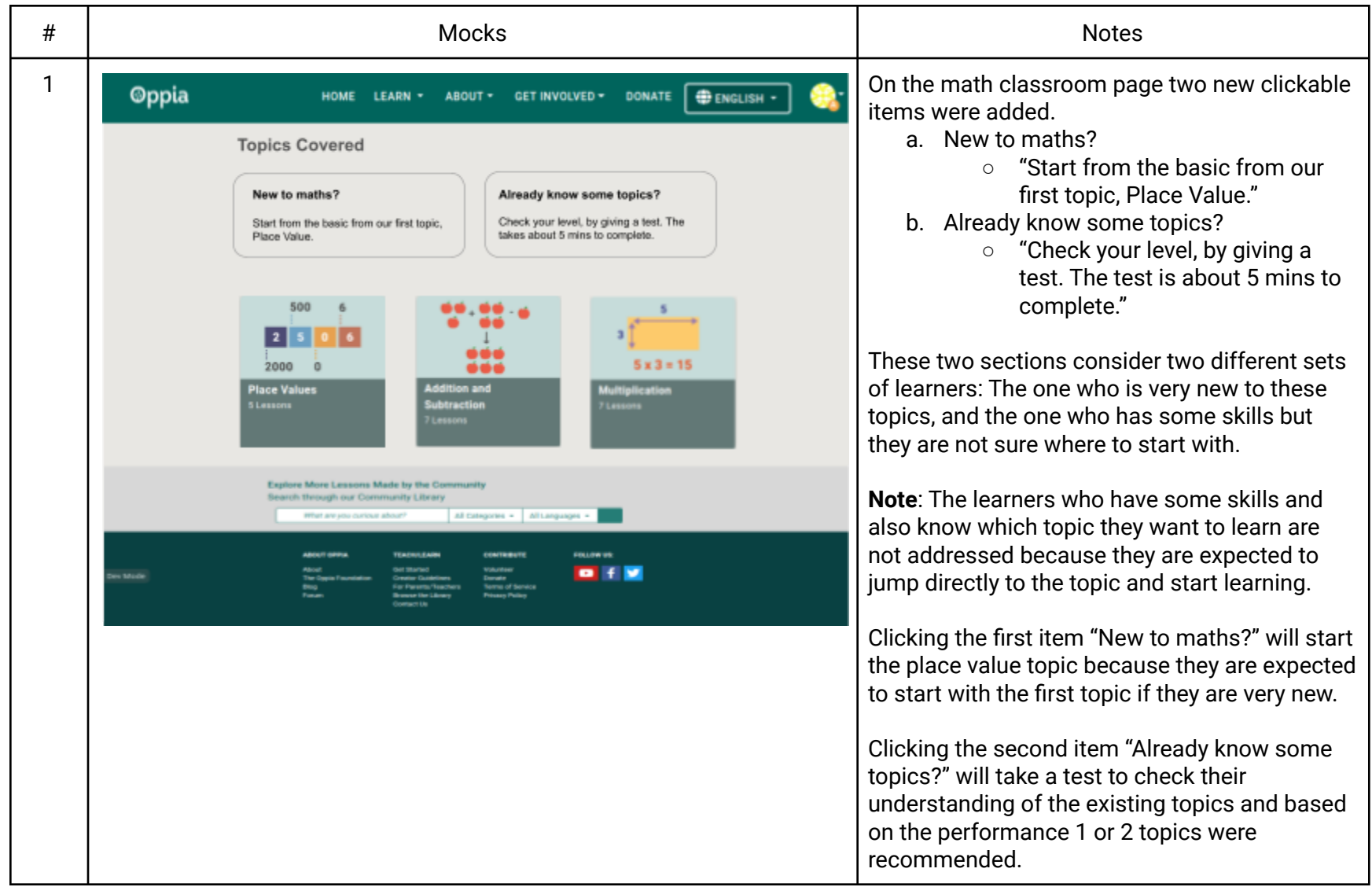

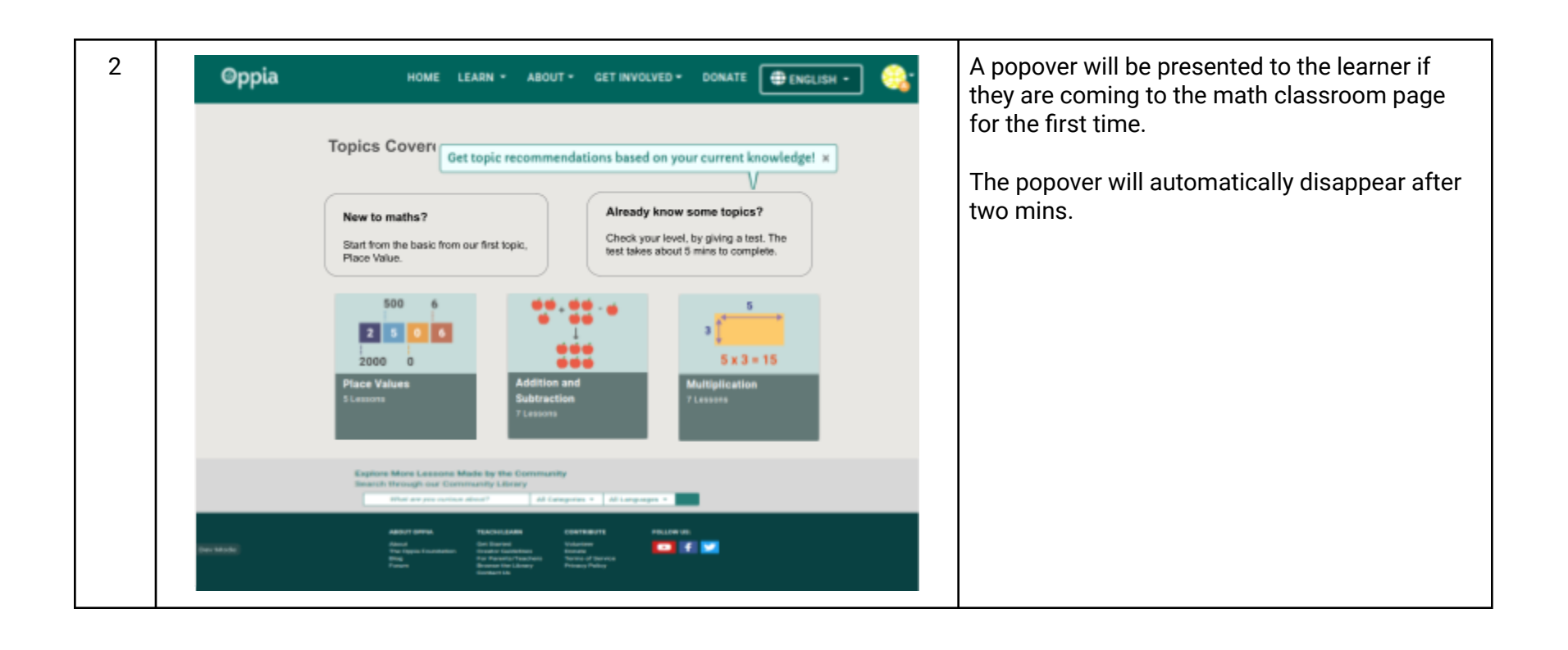

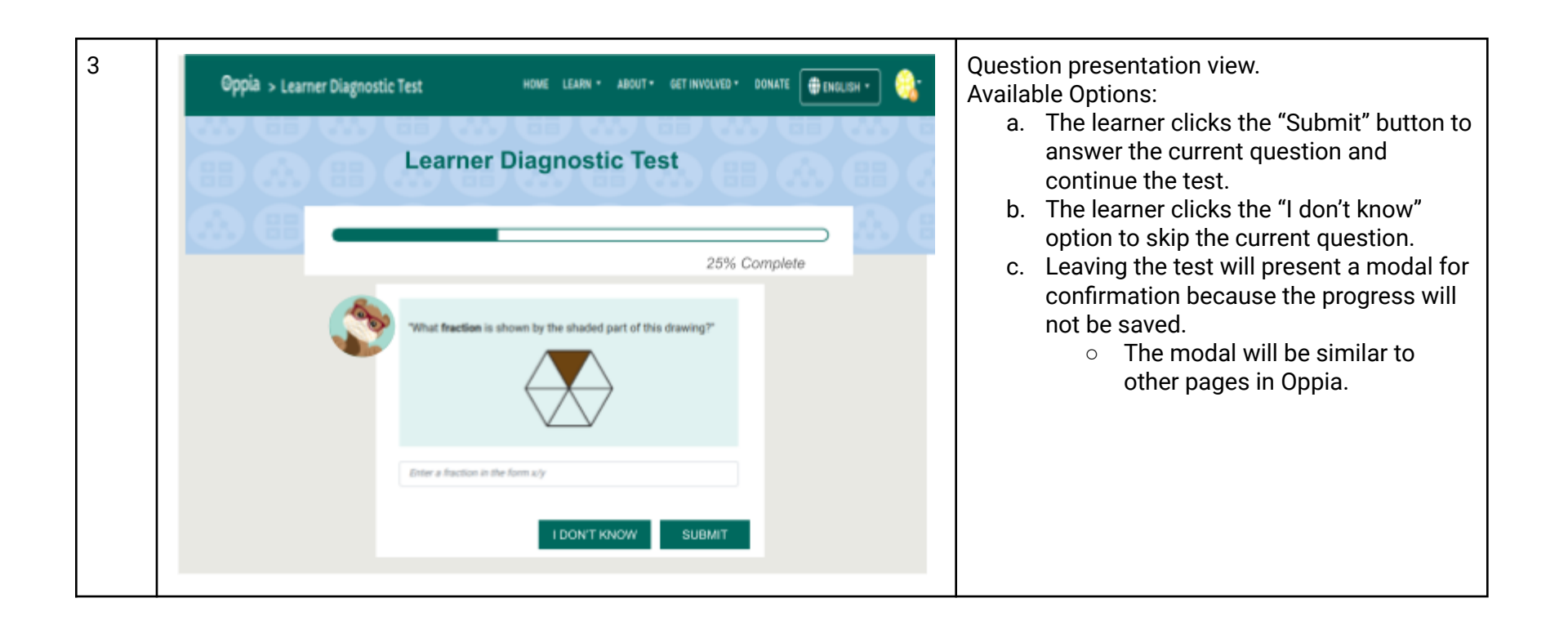

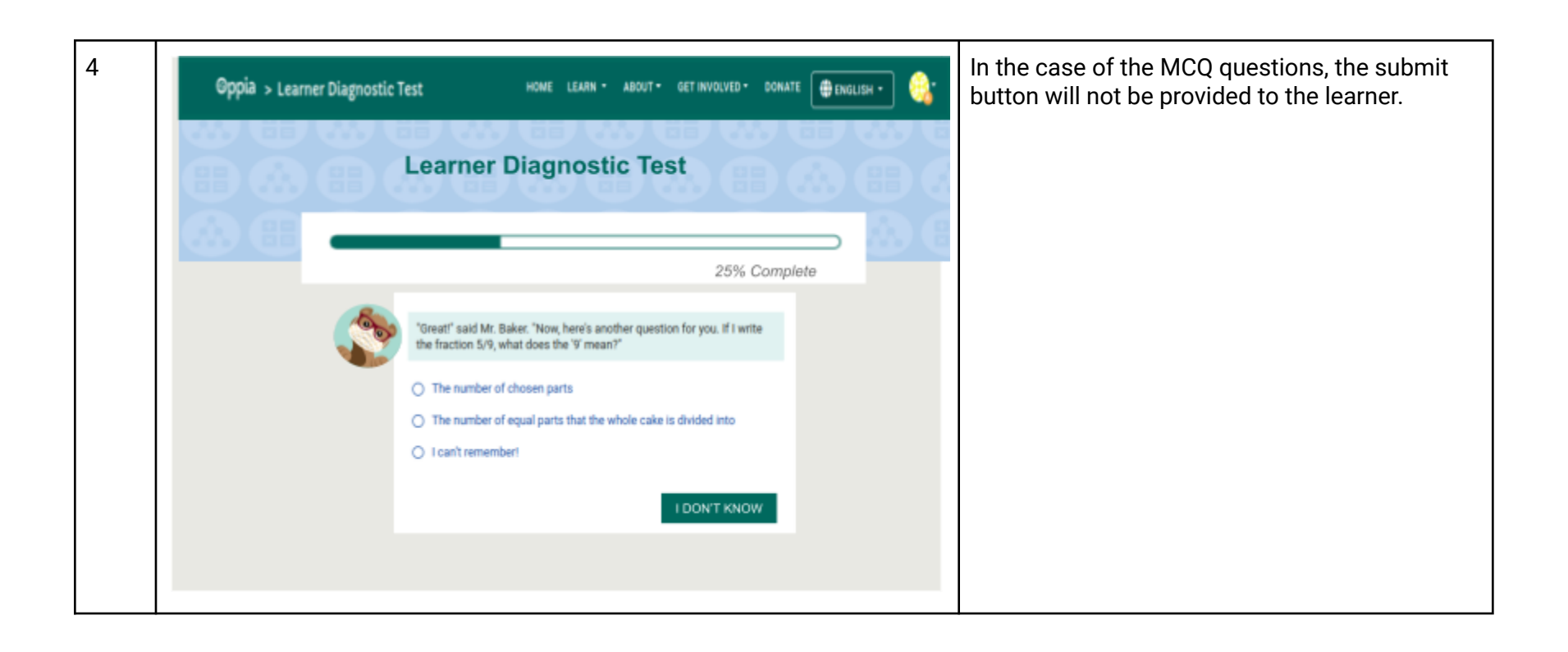

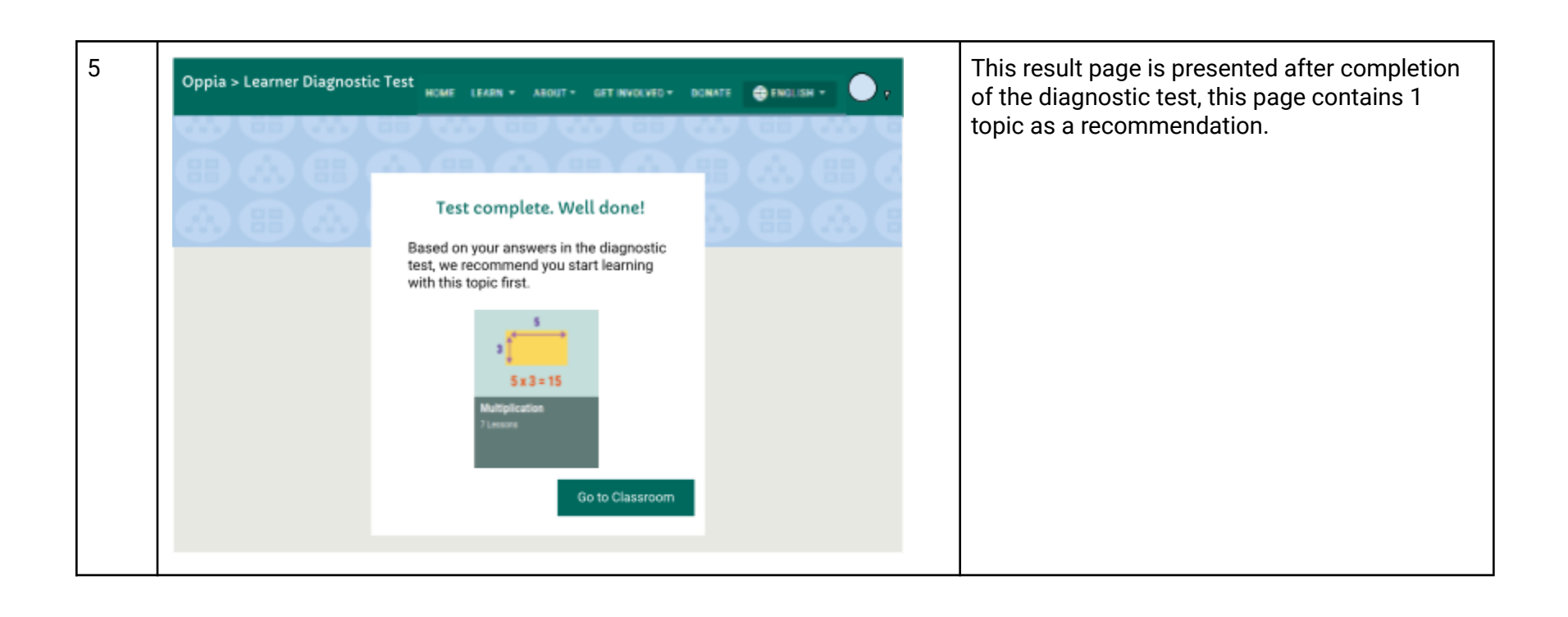

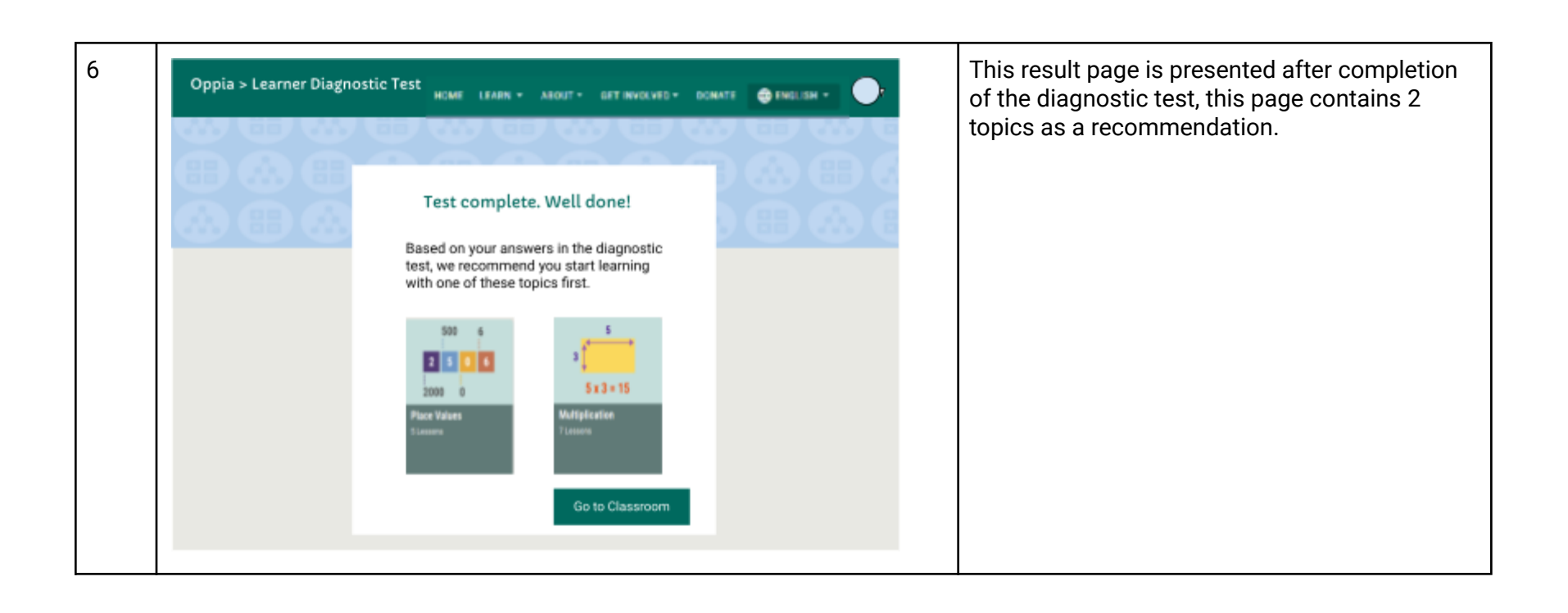

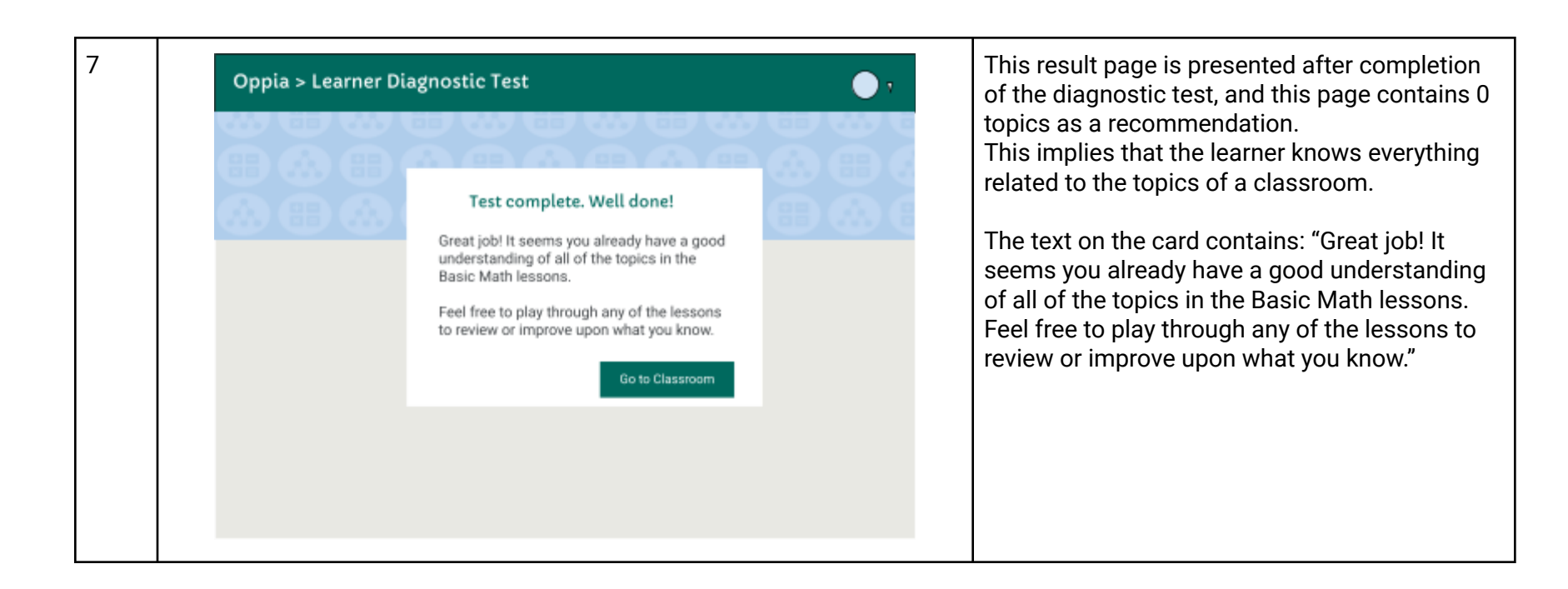

#### **Table**

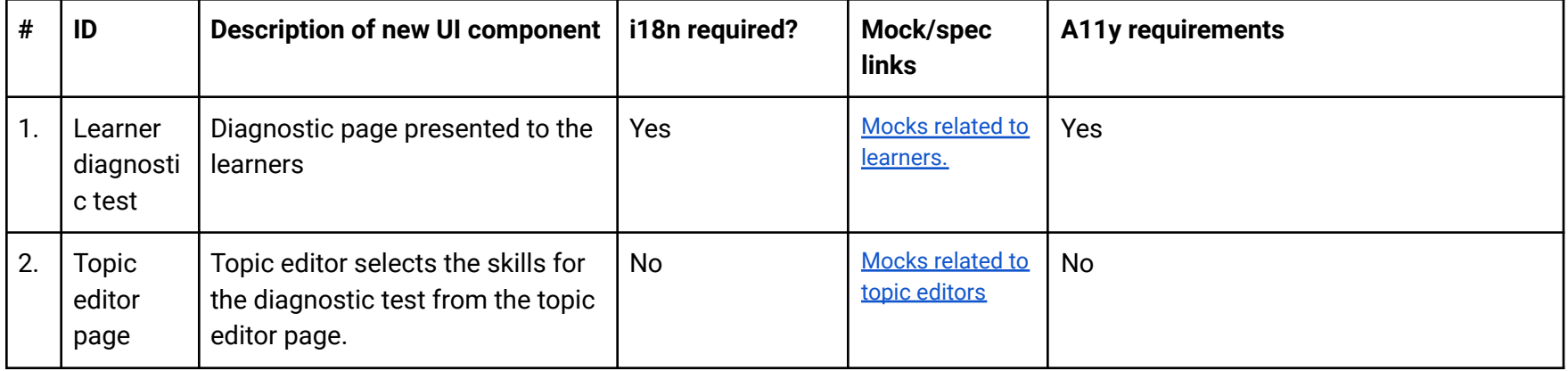

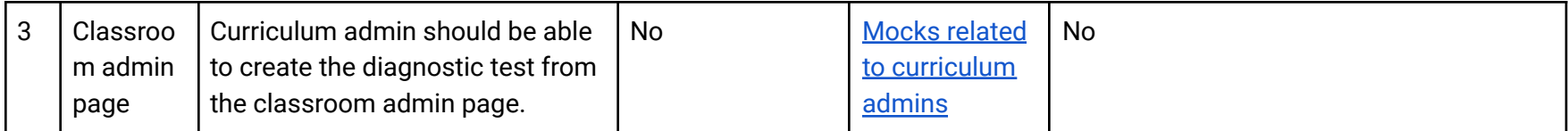

Data Handling privacy

Data related to users is not stored as a part of this project.

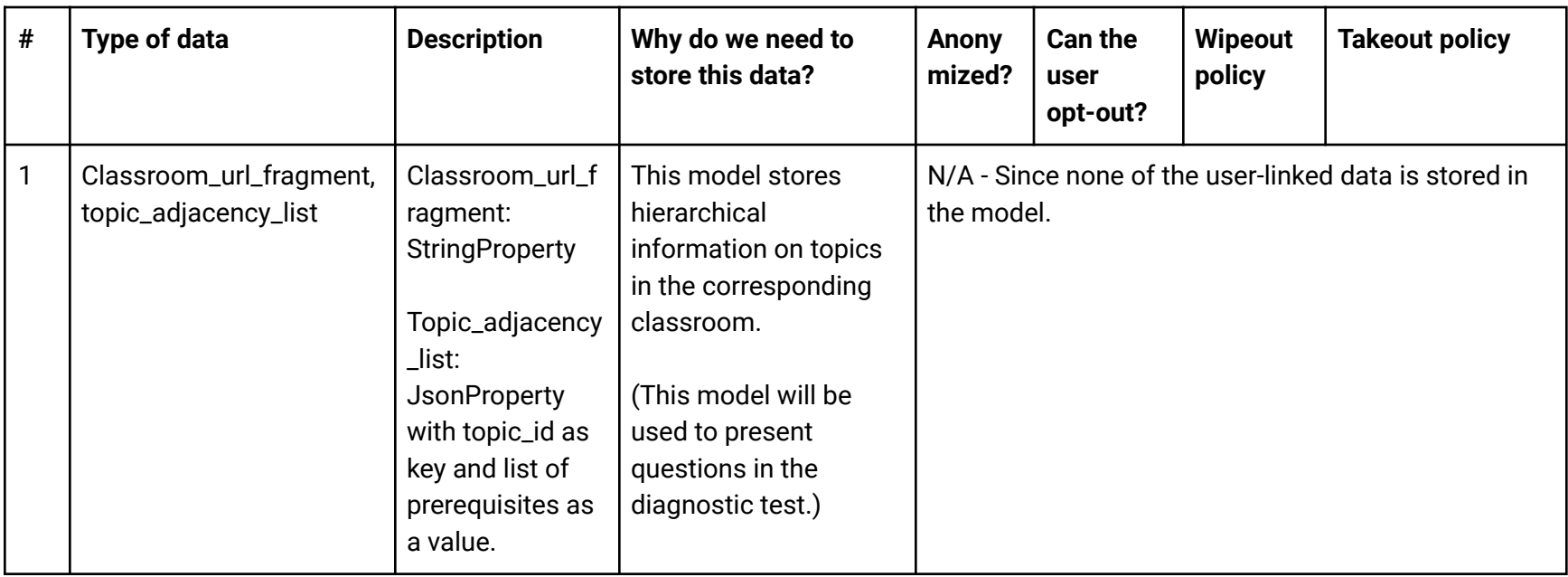

### Existing Status Quo

Currently, the learner can go to the Math Classroom page and see the range of topics that are available to them, and then click on each topic to view the lessons within that topic. However, there's no way to know exactly which skills are taught in each topic, so a learner must click into each lesson and play through one or more lesson cards to best determine whether the lesson is a good fit for them.

Pros: Learners can determine for themselves which lessons to start with and get a sense of the range of lessons that are available to them.

Cons: Takes a lot of time and persistence on the part of the learner.

### Solution Overview

A feature by which learners can give the diagnostic test to get zero or one or two topic recommendations, from which they can start their learning journey with Oppia.

The skills from each topic are selected by the topic editor and the dependency between the topics for a classroom is provided by the curriculum admins. Hence the diagnostic test functionality, primarily involves **topic editors**, **curriculum admins** & **learners**.

### Third-Party Libraries

No third-party libraries are used in this project, a majority of the methods and services (frontend and backend) already exist in the codebase.

### "Service" Dependencies

No external services are used in this project.

### Impact on Other Oppia Teams

The learner feedback team will benefit from this feature since students will be able to figure out their recommended topic in a self-service way.

### Key High-level and Architectural decisions

Architecture to store the diagnostic test data

: Creation of a new model.

: Modification in the existing model.

### DiagnosticTestModel (*Model 1*)

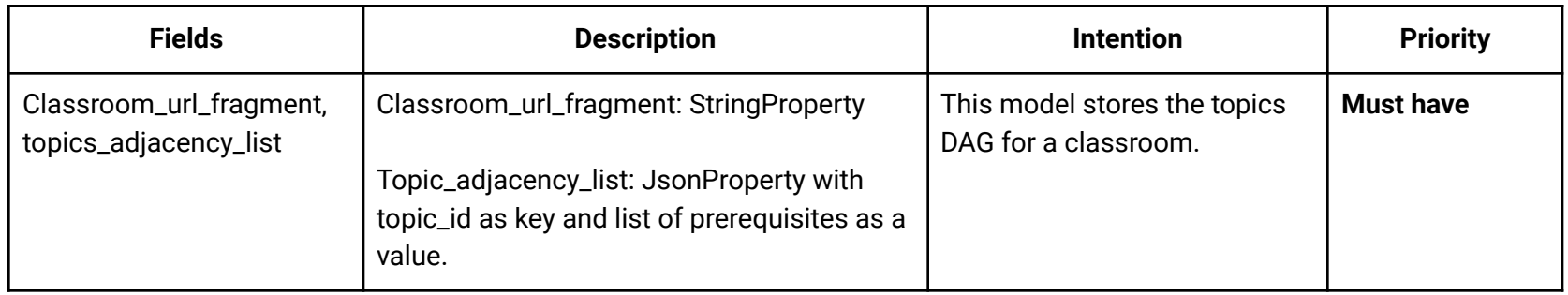

**Note**: Below two models are alternatives to each other, so their pros and cons b/w them are discussed after these two tables.

### TopicModel (*Model 2*)

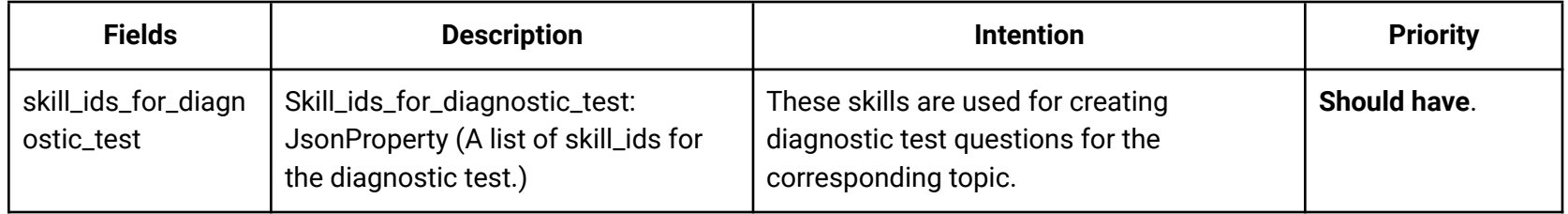

TopicSkillsLinkForDiagnosticTestModel (*Model 3*)

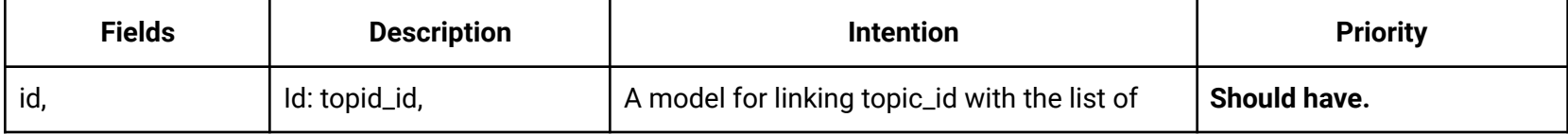

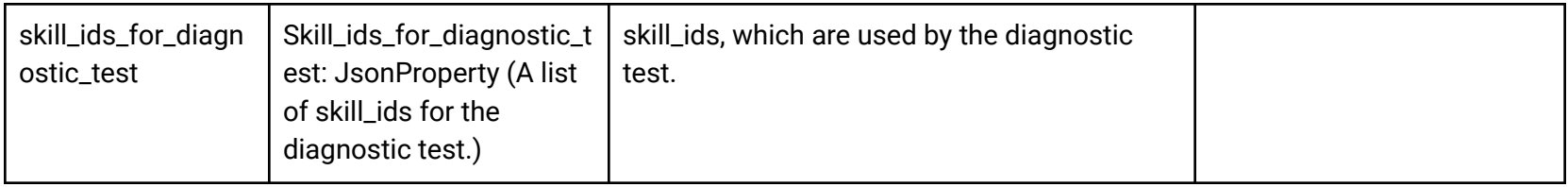

Pros and Cons b/w model 2 and 3

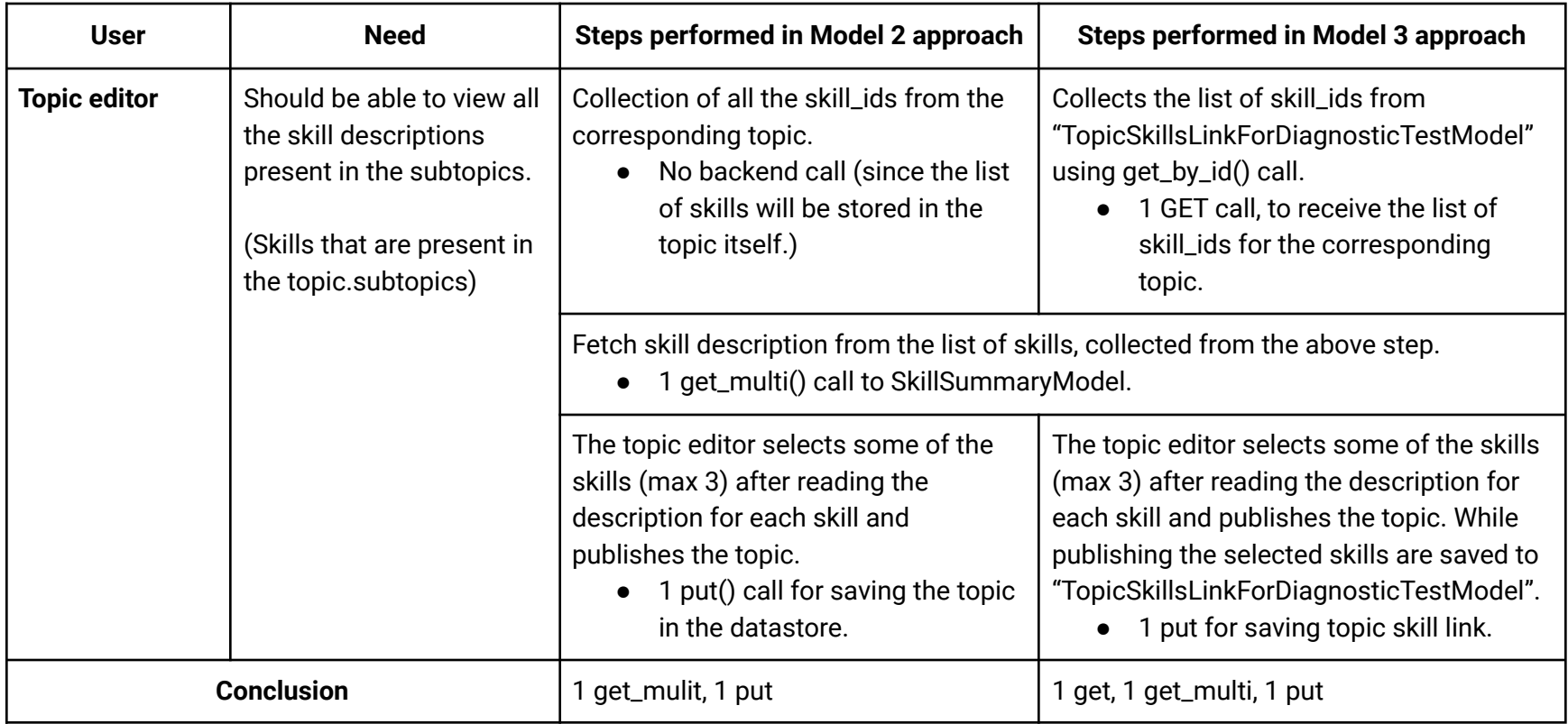

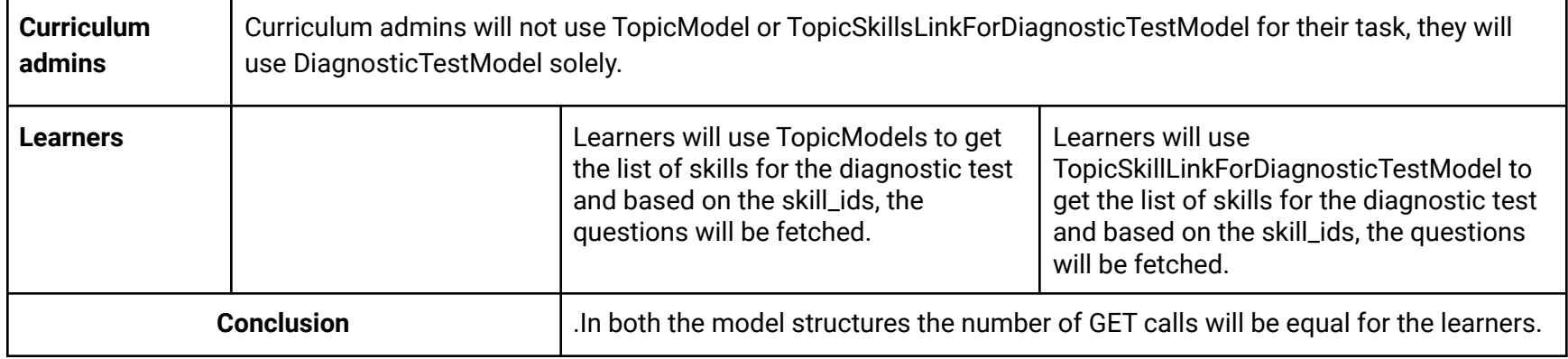

**Result**: Comparing the datastore and backend API calls with respect to different users, the model 2 approach i.e., storing the diagnostic\_test\_skill\_ids field into the topic model is a better approach because of the following reasons:

- 1. Lesser # backend API calls.
- 2. Lesser # get and get\_multi calls to the datastore.
- 3. Currently, the topic models are versioned, so the model 3 approach will also require an extra field "version" for maintaining data consistency. Thus maintaining a version in a single model (TopicModel) is easier than maintaining versions in two different models (TopicModel and TopicSkillsLinkForDiagnosticTestModel).

#### Reason for selecting 3 questions from a topic

- 1. For current scope: The maximum number of topics in a classroom is 15
	- a. This number indicates that for testing a wider range of topics the number of questions from each topic should be less.
- 2. Based on the PRD, each topic contains a maximum of 3 skills for the diagnostic test. Thus testing at least 1 question from each skill is the marker to guess whether the learner is holding the knowledge of that skill or not.
	- a. In some cases, 1 question for testing a skill may not be a good fit to decide whether the learner holds the knowledge for the skill or not. But considering the maximum number of questions  $($   $\sim$  15) and future plans (i.e., creating a diagnostic test on a topic for recommending a story), 1 question is sufficient for getting the initial recommendations for the new learners.
- 3. Also, for a topic, even if the learner attempts any question wrongly they get an equal opportunity to prove their knowledge in the other two questions. Based on the performance, a decision is made whether the topic should be recommended or not.

Question selection strategy

Frontend-Backend Communication for questions fetching

- 1. [Frontend]: Initialization of the player page leads to fetching of the question from the question-backend-api.service
	- a. The **[fetchQuestion](https://github.com/oppia/oppia/blob/8d4efdb2b1521eb6432ddc12e7bed55c8e90db06/core/templates/domain/question/question-backend-api.service.ts#L59)** method takes 3 params
		- Skill\_ids: List of skill\_ids that will be used to present questions in the diagnostic test.
		- Question count: The number of questions that will be presented from these skills i.e., # questions to test a topic.
		- Fetch by difficulty: The difficulty level of the questions. The **True** value indicates that the questions will be of medium level.
- 2. [Backend]: [QuestionPlayerHandler](https://github.com/oppia/oppia/blob/8d4efdb2b1521eb6432ddc12e7bed55c8e90db06/core/controllers/reader.py#L1374) in the backend will accept the frontend call and provide the questions as per skill\_ids.
	- a. Service: get questions by skill ids()
	- b. Model: get question skill links based on difficulty equidistributed by skill().

**Note**: For diagnostic-test-player, the fetch\_by\_difficulty field should be true for fetching medium-level questions and the get question skill links based on difficulty equidistributed by skill() method will be used for equi distributing the questions to the number of skills.

#### Question selection criteria

#### **Terminology**:

1. Intrinsic option – The option which is not available for the user but they are present and triggered automatically based on some conditions.

#### **Special consideration**:

- 1. If a learner fails in a question, then another question from the same skill will be presented to the learner. This intrinsic option is like a "**lifeline**" because each diagnostic test skill from a topic should be passed in order to pass a topic.
- 2. If a learner failed in a question and they already utilized their lifeline earlier in a topic, then another chance will not be given to the learner, and that skill will be treated as failed, which ultimately leads to failure of the topic.

3. There will be 1 lifeline/topic.

#### **Trade-Offs between "Retry option" and "Lifeline option"**

If a learner failed in a question, I am planning to not give the retry option because of the following reasons:

- a. In the diagnostic test, we are aiming to judge the existing knowledge of a student not to enhance their learning. This is the reason we are omitting hints and solutions too.
- b. Example: In the case of MCQ, If a learner is confused between two options because of a missing skill and they eventually selected the right answer after multiple wrong answers. So using the retry option they can reach to the right answer but actually, they lack the corresponding skill, hence we will mark the first answer for evaluation and not provide the retry option.

In contrast, to make the test a little less strict, I am planning to introduce a lifeline option. This option saves learners from failing a topic after attempting a wrong answer.

Conclusion: Hence, the lifeline option is better in comparison to the retry option.

#### **For the topic containing 1 diagnostic test skill**

- 1. Present 1 question successively.
- 2. If failed in any question, present another question from the same skill, but verify that the learner has not consumed their lifeline.
- 3. Else, proceed with the test.

#### **For the topic containing 2 diagnostic test skills**

- 1. Present 2 questions successively.
- 2. If failed in any question, present another question from the same skill, but verify that the learner has not consumed their lifeline for that topic.
- 3. Else, proceed with the test.

#### **For the topic containing 3 diagnostic test skills**

1. Present 3 questions successively.

- 2. If failed in any question, present another question from the same skill, but verify that the learner has not consumed their lifeline for that topic.
- 3. Else, proceed with the test.

Length of skill\_ids affecting the question count

Each skill in the diagnostic test should be passed individually in order to pass on a topic.

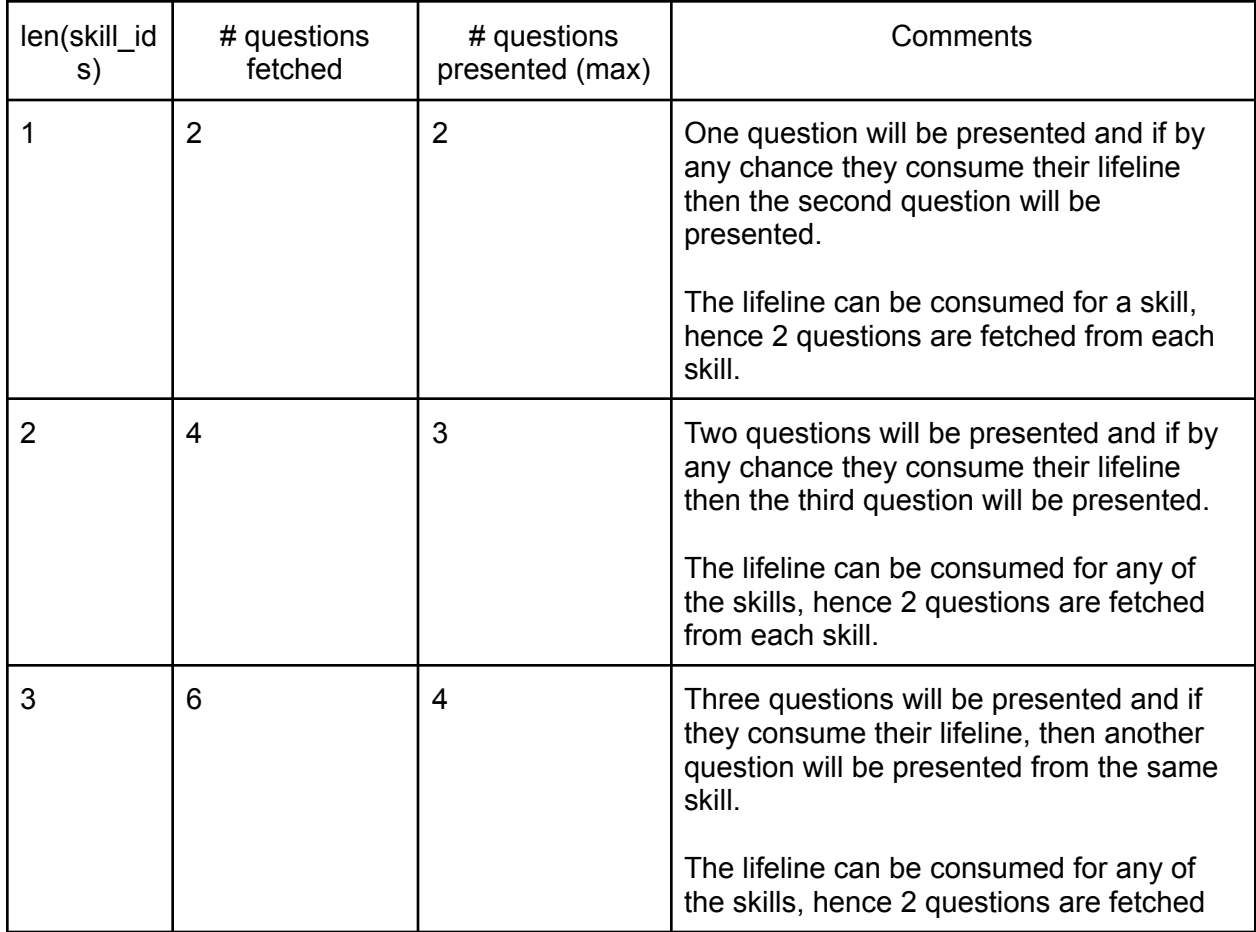

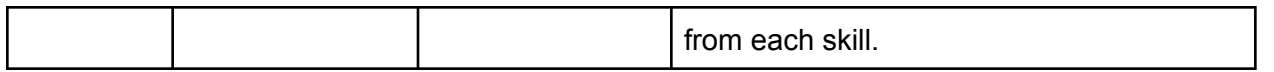

#### Providing a "lifeline" and an "I don't know" option

**As per discussion:** The learner needs an option to skip a question by the "I don't know" option when they don't understand the meaning of a question. Internally the "I don't know" option will work similarly to the lifeline option i.e., present another question from the same skill, and skipping twice in a topic leads to marking that topic as failed.

#### Diagnostic test algorithm

The algorithm provides the strategy to proceed with the next topic in the test after failing or passing any topic.

#### Problem statement

In an Oppia classroom, there are multiple topics, and the learners should get a recommendation for getting started with a topic. For recommending a topic, a test should be taken (diagnostic test) which presents questions from multiple topics, and based on the performance 0 or 1 or 2 topics are recommended.

Design an algorithm for selecting topics from the topics DAG for the diagnostic test, and present it to the learners, and based on the performance on the earlier topics and current topic either the next topic is selected for the test or the current topic is recommended.

#### **Input**:

- **topicsDag**: dict[str, List[str]]
	- Description: The input will be of type dict with topic id as key and a list of the immediate children(successors) topicIds as value.

#### **Output**:

Based on the performance in the diagnostic test, a list of topicIds will be returned ( $0 \le$  length of the returned list  $\le$  = 2).

The list only contains the ids for those topics which are failed by the learner and for those topics, there should be no prerequisites that are untested or failed.

**Constraints**:

• The maximum number of nodes in the topics\_dag  $\leq 15$ .

**Solution**

Sample DAG

**Example 1**

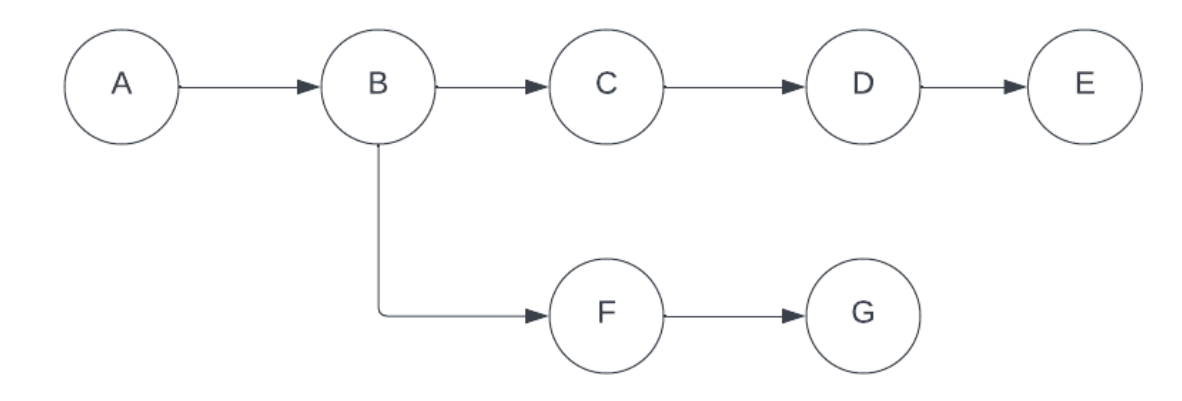

**Example 2**

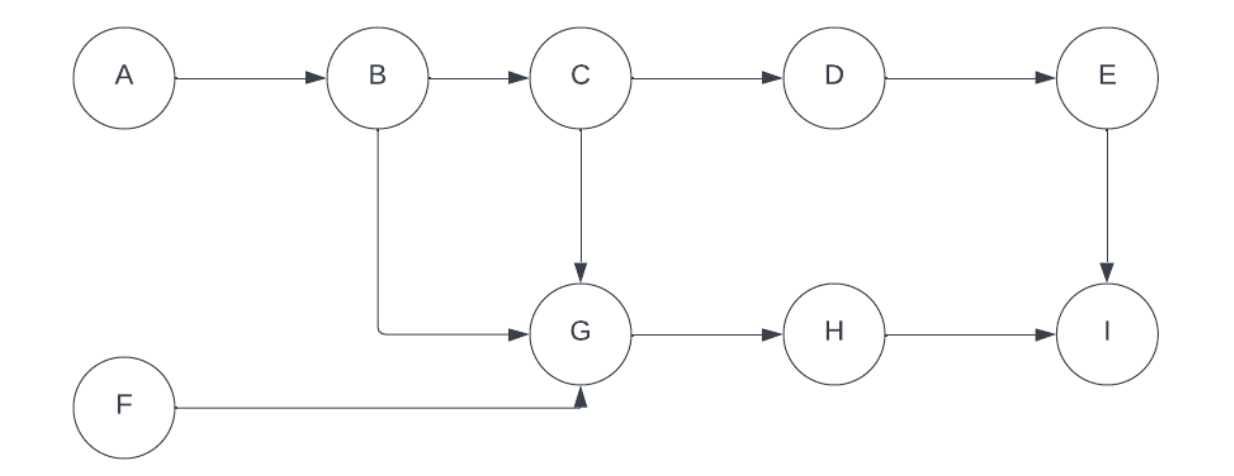

From the adjacency list representation of a dag other data structures can be created like **topicIdToAncestorTopicIds** and **topicIdToSuccessorTopicId**.

- topicIdToAncestorTopicIds
	- A dict containing topic id as a key and listOfAncestorTopicIds as value.
	- **○ Example 1** (Following image 1)

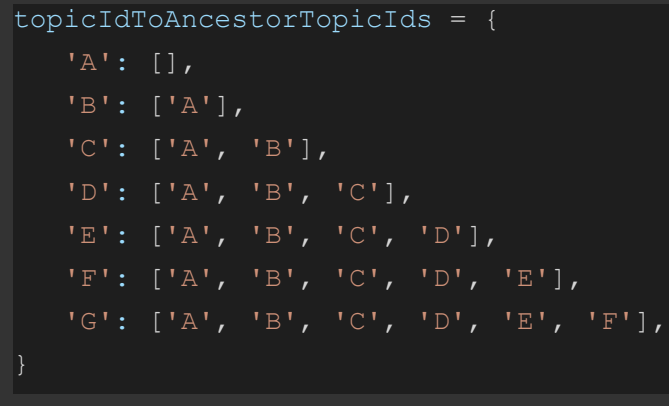

**● Example 2** (Following image 2)

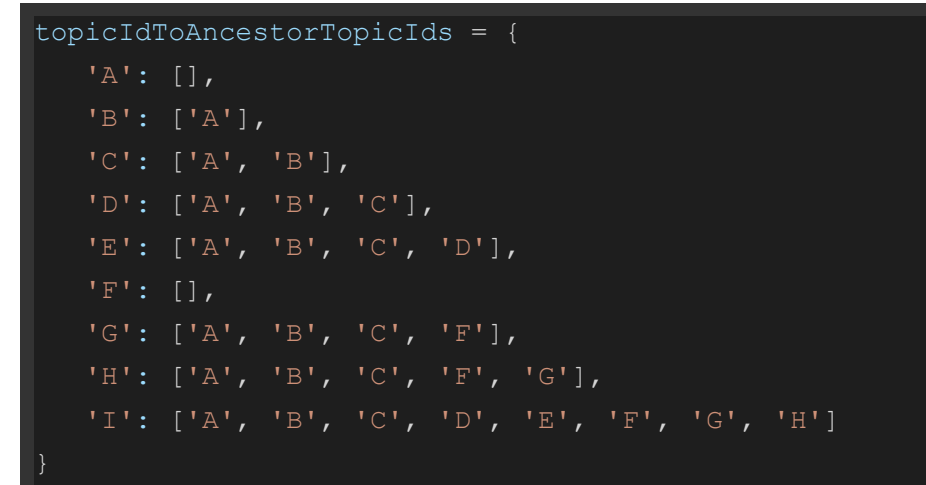

- topicIdToSuccessorTopicIds
	- A dict containing topic id as key and listOfSuccessorTopicIds as value.
	- **○ Example 1** (Following image 1)

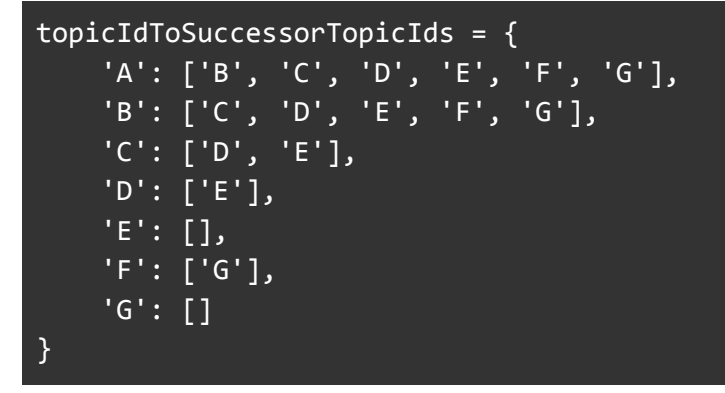

**○ Example 2** (Following image 2)

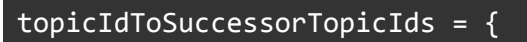

```
'A': ['B', 'C', 'D', 'E', 'G', 'H', 'I'],
   'B': ['C', 'D', 'E', 'G', 'H', 'I'],
   'C': ['D', 'E', 'G', 'H', 'I'],
   'D': ['E', 'I'],
   'E': ['I'],
   'F': ['G', 'H', 'I'],
   'G': ['H', 'I'],
   'H': ['I'],
   'I': []
}
```
**Terminologies** 

- eligibleTopicIds: Those topicIds that are eligible to be picked on the next iteration.
- skippedTopicIds: Those topicIds that are skipped once a topic is passed or failed, they include ancestors or successors of a topic.
	- These are the topics that we have never tested & we don't want to test them because we have reached a conclusion based on earlier performance.
- passedTopicIds: Those topicIds that are passed by the learners.
- failedTopicIds: Those topicIds that are passed by the learners.

**Methods** 

- a. Helper [Functions](https://docs.google.com/document/d/1xUdFffygukYmeneJ5hMw18HQjTzBmJh4ImL5B9OMMdM/edit#bookmark=kix.s9r4fcknim40)
- b. [Diagnostic](https://docs.google.com/document/d/1xUdFffygukYmeneJ5hMw18HQjTzBmJh4ImL5B9OMMdM/edit#bookmark=kix.du618du5hb8o) Test Algorithm

External helper functions

- 1. **presentTopicForTest**()
	- Description: The method is used to present the questions from a list of diagnosticTestSkillIds associated with a topic. This function uses other services and modules in order to present the topics, but the scope of this doc is to only present the algorithmic part, hence the implementation of this method is abstracted.
	- Input: diagnosticTestSkillIds: A list of skill ids for the diagnostic test.

#### ○ Output: **testResult** and **numberOfAttemptedQuestions**.

Internal helper functions

- **1. getTopicIdToAncestorTopicIdsDict()**
	- o Description: Input the topics DAG as adjacency list and modify it into [topicIdToAncestorTopicIds](https://docs.google.com/document/d/1xUdFffygukYmeneJ5hMw18HQjTzBmJh4ImL5B9OMMdM/edit#bookmark=kix.71maegfcmus4) dict
- **2. getTopicIdToSuccessorTopicIdsDict()**
	- Description: Input the topics DAG as adiacency list and returns the [topicIdToSuccessorTopicIds](https://docs.google.com/document/d/1xUdFffygukYmeneJ5hMw18HQjTzBmJh4ImL5B9OMMdM/edit#bookmark=kix.cnqqd7810dn0) dict.

Diagnostic Test Algorithm

### **diagnosticTestAlgo()**

- 1. Initial conditions
	- a. totalNumberOfAttemptedQuestions = 0
	- b. eligibleTopicIds: List[str] = allTopicIds
	- c. skippedTopicIds: List $\lceil \text{str} \rceil = \lceil \rceil$
	- d. passed TopicIds: List $\lceil \text{str} \rceil = \lceil \rceil$
	- e. failed TopicIds: List[str] =  $\Box$
- 2. Call **getTopicIdToAncestorTopicIdsDict()** and **getTopicIdToSuccessorTopicIdsDict()** method to create additional data structures from the adjacency list of the topics dag.
- 3. currentTopicId = find **next topicId** to test from eligibleTopicIds
	- a. Iterate on eligibleTopicIds and select a topic for testing based on the max(min(len(ancestors, successors).
	- b. Follow [this](https://docs.google.com/document/d/1xUdFffygukYmeneJ5hMw18HQjTzBmJh4ImL5B9OMMdM/edit#bookmark=kix.8a6n8zyx0bn) bookmark for complete reference.
- 4. **diagnosticTestSkillIds** = fetch diagnostic test skill ids from the currentTopicId.
	- a. **result, numberOfAttemptedQuestions = presentTopicForTest**(diagnosticTestSkillIds)
	- b. The result of the current topic is either pass or fail i.e, either the learner passed in the current topic or failed in the current topic.
	- c. numberOfAttemptedQuestions tracks the number of questions consumed to conclude whether the learner passed or failed in the current topic.
	- d. totalNumberOfAttemptedQuestions += numberOfAttemptedQuestions
- 5. If passed in the current topic (result === true)
	- a. **(Description:** Passing a topic signifies the learner has the skills for the current topic as well as for all the ancestor topics.)
- b. ancestorTopicIds = Get all the ancestor topic ids.
- c. passedTopicIds += currentTopicId
- d. eligibleTopicIds = eligibleTopicIds (currentTopicId + ancestorTopicIds)
- e. skippedTopicIds += ancestorTopicIds

Else If failed in the current topic (result === false)

- f. successorTopicIds = Get all the successor topic ids.
- g. failedTopicsIds += currentTopicId
- h. eligibleTopicIds = eligibleTopicIds- (currentTopicId + successorTopicIds)
- i. skippedTopicIds += successorTopicIds
- 6. If [termination](https://docs.google.com/document/d/1xUdFffygukYmeneJ5hMw18HQjTzBmJh4ImL5B9OMMdM/edit#bookmark=kix.qyc3ge1ofkci) condition reached, end the test. The conditions which checks whether the test has reached its ending point are as follows:
	- a. len(failedTopicIds) == 0 and len(totalAttemptedQuestions) >= 15:
	- b. len(eligibleTopicIds) == 0 and len(failedTopicIds) > 0:
	- c. len(eligibleTopicIds) == 0 and len(skippedTopicIds) == 0

Else If len(eligibleTopicIds) == 0 and len(skippedTopicIds) > 0 and len(totalAttemptedQuestions) < 15 and len(failedTopicIds) == 0:

- d. eligibleTopicIds = skippedTopicIds
- e. skippedTopicIds = []
- 7. If the test ended:
	- a. Create recommendedTopicIds list and add 1 or 2 topics for recommendation or the list will remain empty if the learner answers everything correctly.
	- b. The recommendation will be done based on the following table:

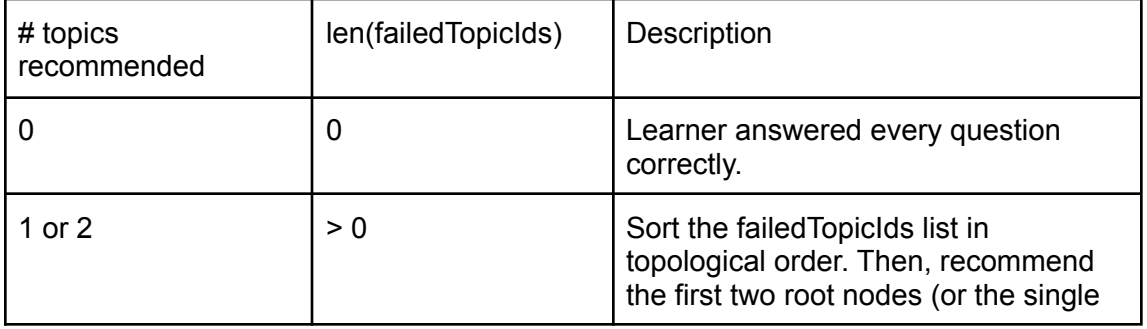

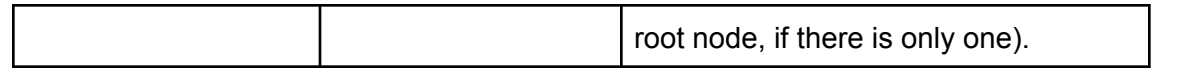

Edge Cases

1. Let's assume the total number of attempted questions is 13 or 14. Now if the next topic is presented to the learner then there may be a chance to exceed the number of questions (15). In this case, we should complete the topic checking even, if 1 or 2 questions in the diagnostic test are extra.

Selecting the next topicId from a list of eligibleTopicIds

#### **Steps**

- 1. For every topic to be selected from the eligibleTopicIds list, there are some topics that should be removed based on the result of the selected topic:
	- a. Some set of ancestors to be removed (If learner passed in the selected topic)
	- b. Some set of successors to be removed (If learner failed in the selected topic)
- 2. Judging criteria

[**Practical consideration**]: Result of any topic i.e., Pass/Fail leads to removal of at least min(a, b) topicsIds from the eligible set.

[**Optimistic condition**]: Result of any topic i.e., Pass/Fail leads to removal of the maximum number (max(a, b)) of topicIds from the eligible set.

Example:

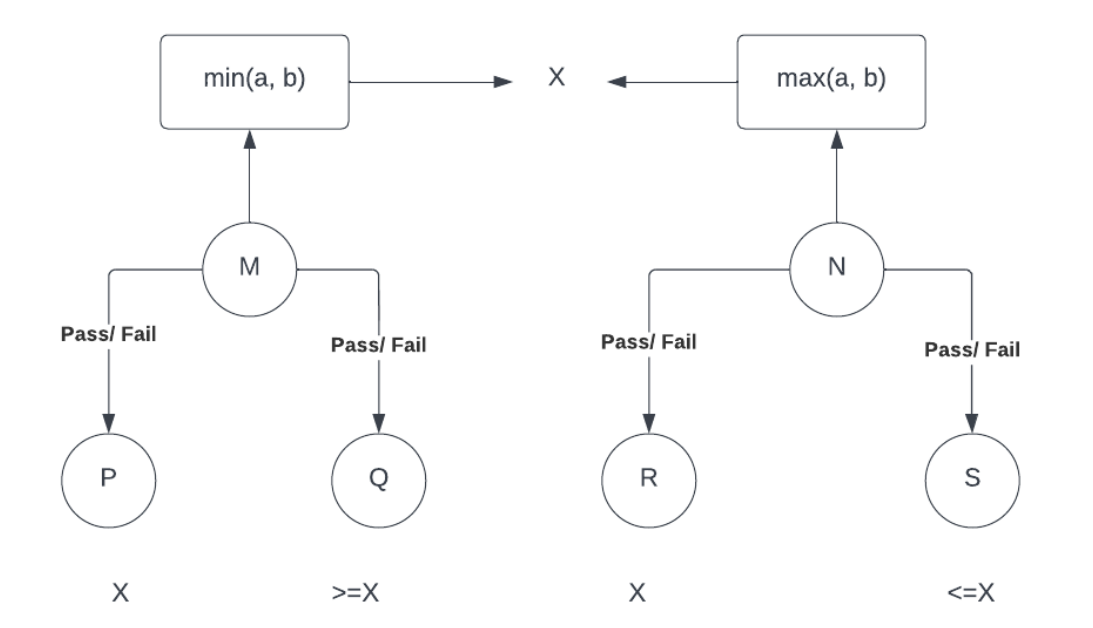

Imaging two topics, M and N both are removing X number of topicIds from the eligible set based on different criteria:

- M removes the topicIds, based on min(a, b) and N removes the topicIds, based on max(a, b).
- The optimal strategy to judge a topic is min(a, b) because it ensures that in any case (pass/fail), X number of topicIds will always be removed from the eligible set.
- 3. Now for every topic to be selected, let's say **K** be a list containing min(a, b) value for every topic id.
- 4. In order to reach the result in the shortest amount of time the topic which ensures the removal of the maximum number of topicIds after an iteration should be selected.
- 5. Thus for minimizing the length of eligibleTopicIds, the largest value should be selected from K i.e., max(k).
- 6. Thus the algorithm to pick a node looks like a max(min(a, b))

Terminating conditions for the diagnostic test.

### **Convention**

: Non-related **Break the loop. Continue iteration** 

### **Decision Table**

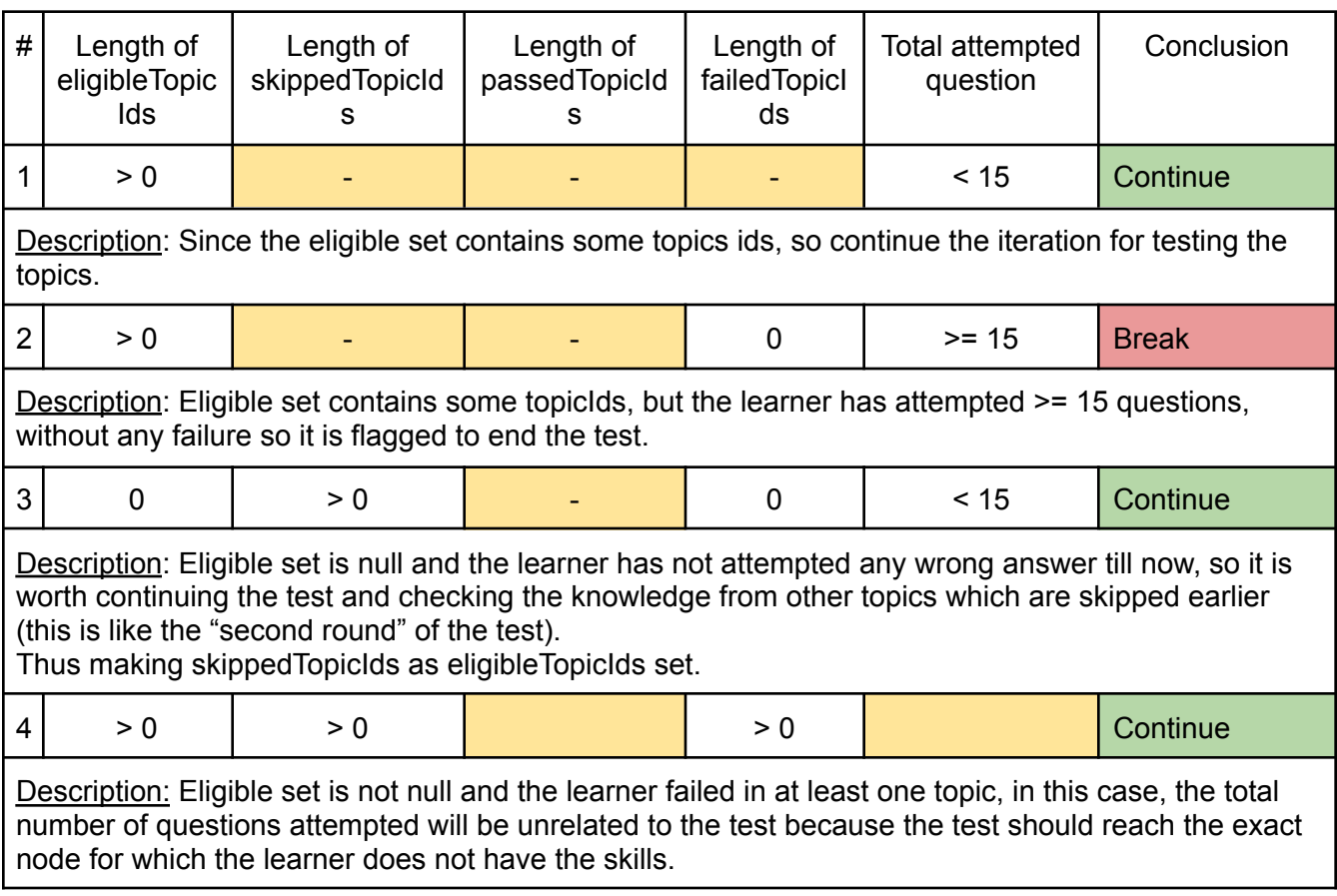

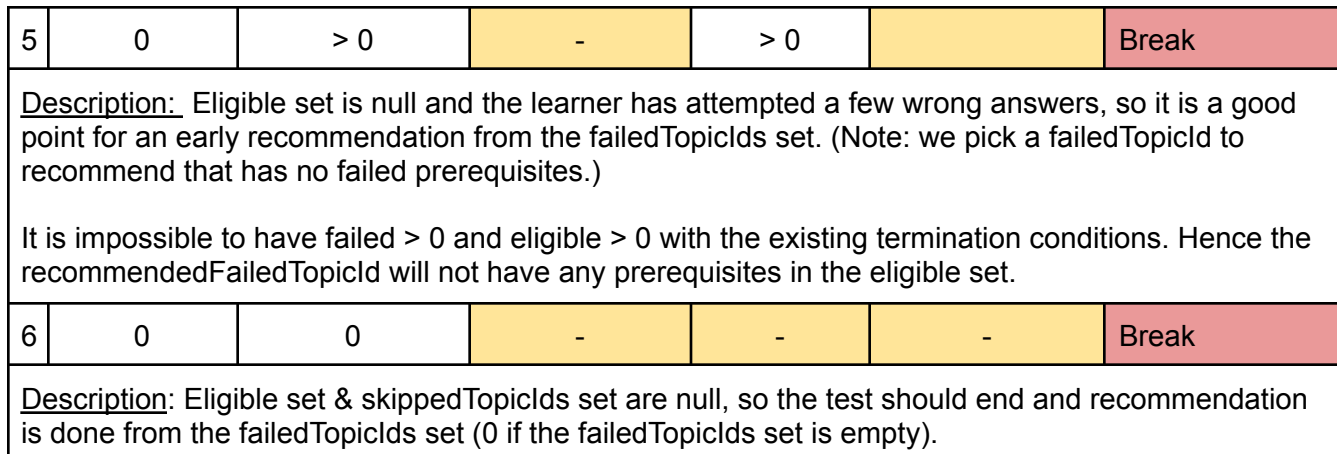

Customizations required in existing question player to accommodate diagnostic test

**Components hierarchy**

Color convention:

: The component does not need any modification.

: The component needs modification by accommodating some new customization arguments.

#### ● Oppia-conversation-skin

- Oppia-tutor-card
	- Oppia-audio-bar
	- Oppia-content-language-selector
	- Oppia-rte-output-display
	- Oppia-input-response-pair
- Oppia-supplemental-card
	- Oppia-continue-button
- Oppia-learner-answer-info-card
- Oppia-progress-nav

#### ■ Oppia-continue-button

- Oppia-correctness-footer
- Oppia-ratings-and-recommendations
	- Oppia-feedback-popup
	- Oppia-ratings-display
	- Oppia-exploration-summary-tile
		- Oppia-learner-dashboard-icons

From the above hierarchy, it is shown that only 5 components need to accommodate new customization arguments.

Customization options for the components.

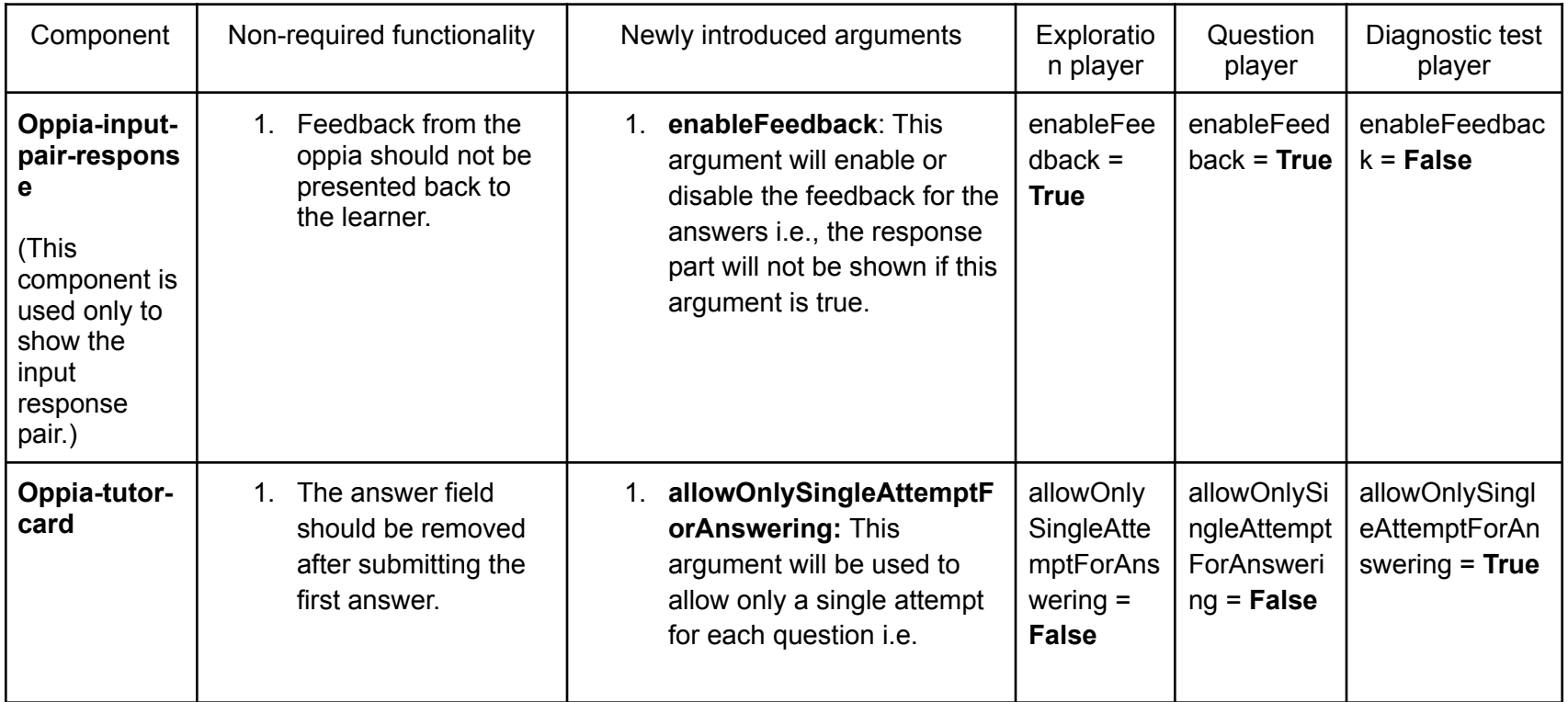

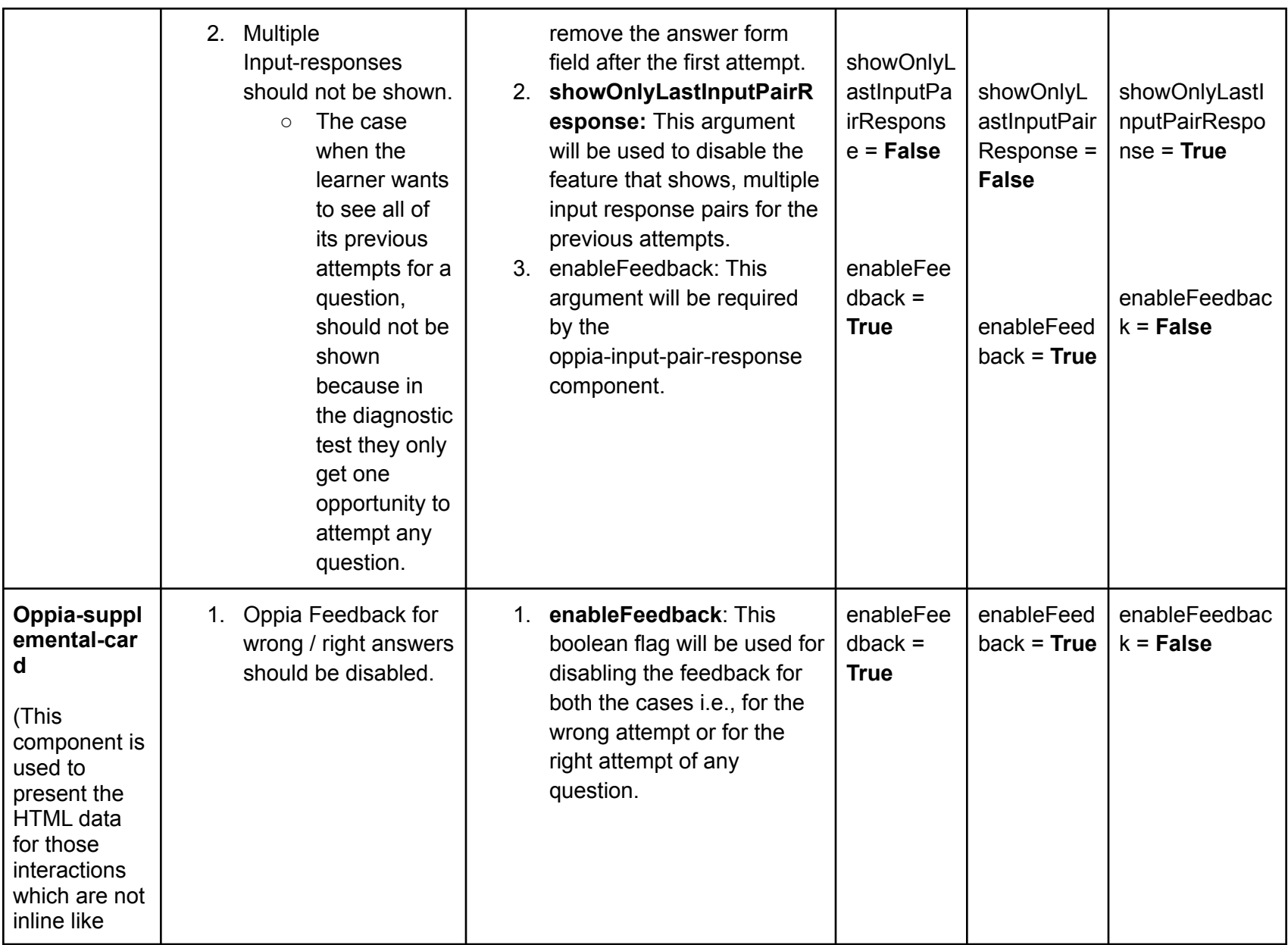

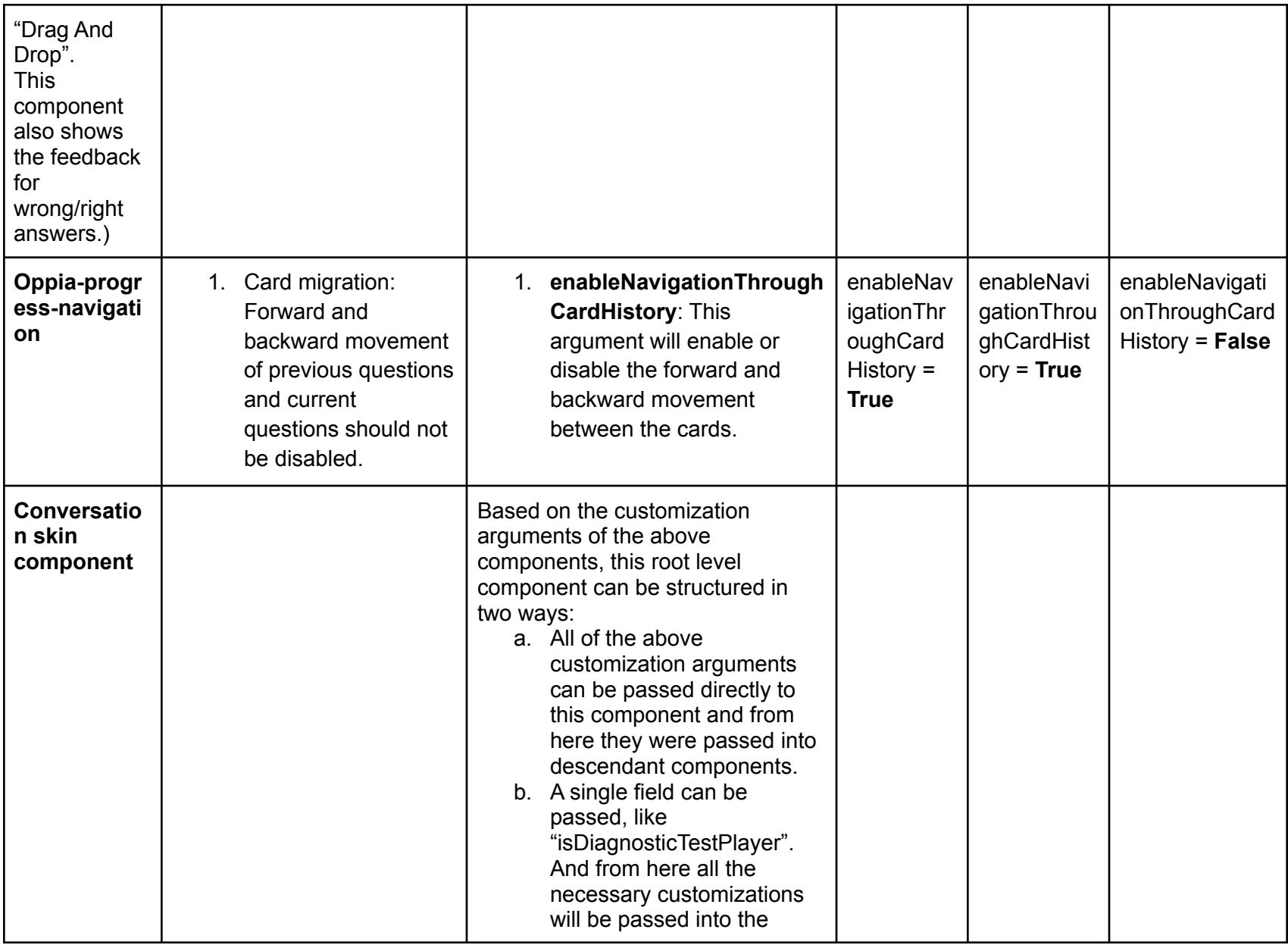

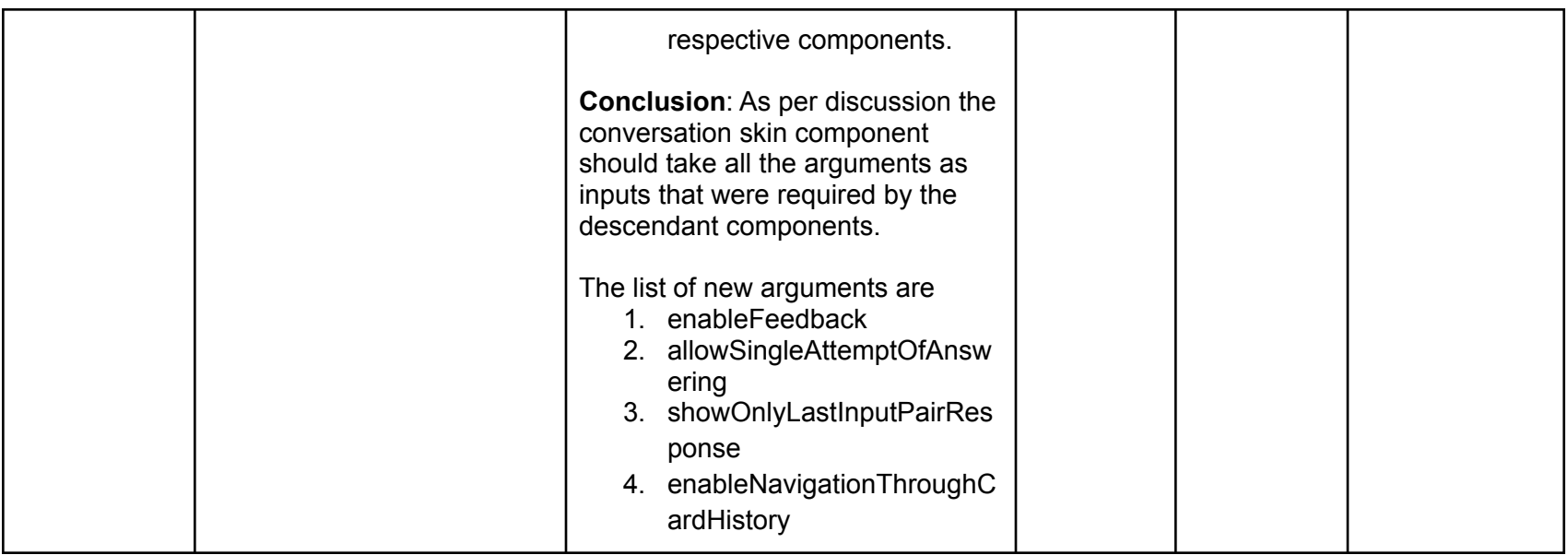

## Implementation Approach

Convention:

[A]: Adds new method.

**[U]**: Updates any existing method.

## Topic Editors

Topic editors can potentially be able to select and reorder skills inside the topic editor page.

### [Backend Changes]

- 1. Model Layer
	- a. [U]: Add a new field, **diagnostic\_test\_skill\_ids** to the topic model class.
- 2. Domain Layer
	- a. [U]: Add the **diagnostic\_test\_skill\_ids** field among all the topic-related classes in the domain layer. Example: Topic class, \_create\_topic() method, etc.
	- b. Add command in topic domain
		- Add a command to update the diagnostic test skill ids in the datastore. This command reflects the changes made by the topic editors.
		- Name: CMD\_UPDATE\_DIAGNOSTIC\_TEST\_SKILL\_IDS
			- Required fields: diagnostic\_test\_skill\_ids
	- c. [A]: update\_diagnostic\_test\_skills()
		- Method to handle the model layer changes based on the command CMD\_UPDATE\_DIAGNOSTIC\_TEST\_SKILL\_IDS.
- 3. Controller Layer

Note: As per the current requirement no need to write any new handlers. The cases which will be covered are as follows:

● Gets skill description from the list of skill ids: These skill descriptions will be fetched by using the short skill summary class in the frontend.

### [Frontend Changes]

- 1. Domain
	- Create command CMD\_UPDATE\_DIAGNOSTIC\_TEST\_SKILL\_IDS (similar to the backend).
	- **[U]**: Topic domain object
		- Add a new field **diagnostic\_test\_skill\_ids**, in the TopicBackendDict.
- 2. Component / Services / Backend API
	- [A]: fetchListOfSkillDescription
		- Iterate over all the subtopics and extract skill descriptions from the short skill summary (Add file location).
			- 1. getSkillSummary in subtopic.model.ts
	- [A]: updateDiagnosticTestSkills (topic-update-services.ts)
		- Update and save the topic object with the new field **diagnosticTestSkillIds**.
- 3. HTML
	- Add a card (md-card) in topic-editor-tab.directive.html.
		- This card will contain the list of skills present inside the topics (topic.subtopics)

### [Special Cases]

- 1. Disable publish button and save button and present an error if none of the skills were added for the diagnostic test.
- 2. Remove the "Add diagnostic test skills" if the topic editor already added 3 skills for the diagnostic test.
- 3. If any skill gets deleted from the topic and skill dashboard or any skill is removed from a topic, then the diagnostic\_tes\_skill\_ids should be updated appropriately.

### Curriculum admins

The curriculum admins can potentially be able to input the dependency tree between the topics from the classroom admin page. The dependency tree is in the form of a dict with topic name as key and parent topic name as value.

### **Classroom Config section**

Backend

- Model
	- A new **ClassroomConfigModel** should be created for storing and fetching the classroom-related data like url fragment, topic ids, etc. Currently, the classroom config data is stored in config model which is handled by AdminHandler, but in order to restructure the data flow, this model should be used.
	- Fields: The schemas of these fields are given [here.](https://github.com/oppia/oppia/blob/cb3dff60e88a796577d7ef75a1ec35d33c6128c0/core/domain/config_domain.py#L76)
		- Classroom name (indexed)
		- Classroom url fragment
		- Course\_details
		- Topic\_list\_intro
		- topic\_ids
- Domain
	- [U]: Classroom\_domain: The file is already present in the domain layer which should be modified to contain the analogous domain class for the ClassroomConfigModel.
- **[U]**: Classroom\_service: The file is already present in the domain layer which should be modified to contain all the helper functions related to classroom config models.
- **Controllers** 
	- [A]: ClassroomConfigHandler: A handler class for communicating with the frontend.
		- Methods:
			- def get()
				- **Decorator**: can\_access\_admin\_page
				- Returns the classroom config properties for populating them in the frontend, so that curriculum admins can edit them.
			- $\bullet$  def put()
				- **○ Decorator**: can\_access\_admin\_page
				- Updates the changes which were done by the curriculum admin.
				- **Payload**: classroom\_config\_dict.

#### [Frontend]

- Classroom-config component: This component presents the classroom-config card from which the curriculum admins can edit the properties.
	- Methods:
		- [A]: getClassroomConfigProp()
		- [A]: updateClassroomConfigProp()

### **Diagnostic Test section**

#### [Backend]

- Model
	- The properties of the **DiagnosticTestModel** class are described above.
- Domain
	- Diagnostic test domain: A file should be created in the domain layer, which should contain the domain class for the diagnostic test model.
	- Diagnostic test service: A file should be created in the domain layer, which should contain the helper functions related to the diagnostic test models.
- Controllers
	- [A]: DiagnosticTestTopicHandler
		- $\blacksquare$  def get()
			- Decorator: open\_access
			- URL query param: classroom\_url\_fragment.
			- Fetches the topics\_DAG from the diagnostic test model.
			- Returns the topics\_adjacency\_list to the frontend.
		- $\blacksquare$  def post()
			- Decorator: can\_access\_admin\_page
			- URL query param: classroom\_url\_fragment.
			- Payload
				- Updated topics\_adjacency\_list dict.

### [Frontend]

- Diagnostic-test-admin component: This component present the diagnostic test card in the classroom admin page. This component provides the opportunity to either edit or create the topics DAG.
	- Methods:
		- getTopicsDag()
		- updateTopicsDag()

### [Common Backend Changes]

Controllers Layer

- [A]: ClassroomAdminPage
	- def get()
		- Decorator: can\_access\_admin\_page
		- [A]: Render template classroom-admin-page.mainpage.html

### [Special Cases]

- 1. Delete the topic name from the diagnostic test model, in the case when a topic gets deleted from the topic and skill dashboard.
	- a. Remove the topic node from the diagnostic test model if a topic gets deleted.
- b. Example approach:
	- i. M, N, O, and P are four arbitrary topics present in a classroom.
	- ii. M is the parent of N.
	- iii. N is the parent of O & P.
	- iv. If N gets deleted, from the topic & skill dashboard:
		- 1. Link O & P to M as its immediate children. Now M is the parent of O & P.

### Learners

**Backend** 

- Model
	- A **DiagnostictestModel** should be created for the retrieval of the topics DAG by the diagnostic test interface so that questions presented in the diagnostic test are related to these topics.
	- The description of the **DiagnostictestModel** is given above.
- Domain
	- *○ Implemented in Curriculum admin part.*
- Controllers
	- [A]: DiagnosticTestPageHandler
		- def get()
			- $\bullet$   $[A]$ : Renders the main HTML page for the diagnostic test.
	- [A]: DiagnosticTestDataHandler
		- def get()
			- URL query param: classroom-url-fragment.
			- Decorator: **Open access**. Currently, we allow everyone to play the topics on the classroom page. Thus if a learner is allowed to play the topics with or without sign-in, they should be able to give the diagnostic test with or without sign-in.
			- Returns the diagnostic test topics DAG from the model by classroom-url-fragment.

### Frontend

- Diagnostic-test-backend-api-service
	- Interacts with the backend and makes HTTP calls.
- Methods
	- getTopicsDagAsync()
	- updateTopicsDagAsync()
- Diagnostic-test-algorithm-services
	- Fields
		- **■ recommendedTopicIds**
		- topicIdToAncestorTopicIds
		- topicIdToSuccessorTopicIds
		- passedTopicIds
		- failedTopicIds
		- skippedTopicIds
		- eligibleTopicIds
	- Methods
		- initialize(topicsDag)
			- Initializes all the fields.
		- getNextSkillIdsForDiagnosticTest()
			- Pick the next topic from the eligible set.
			- Get skillIds for the current topicId
			- Return the skillIds
			- $\bullet$  (Step 3 and 4 from the algorithm)
		- recordTopicPassed() / recordTopicFailed()
			- These methods are called when the diagnostic test skills from the currentTopicId are tested.
			- Updates the diagnostic test state data i.e., passedTopicIds, failedTopicIds, etc, and other parameters based on the result of the current topic test.
			- (Step 5 to 7 from the algorithm)
		- getRecommendedTopicIds()
			- This method is called when the diagnostic test will be ended.
			- Return the recommendedTopicIds that were created in the algorithm.

### [Backend Changes]

- 1. Controller Layer
	- [A]: DiagnosticTestPageHandler
		- def get()
			- $\bullet$  [A]: Renders the main HTML page for the diagnostic test.
	- [A]: DiagnosticTestDataHandler
		- $\blacksquare$  def get()
			- Returns the diagnostic test topic dependency tree.

### [Frontend Changes]

- 1. [A]: questionPresentationAlgo()
	- (Discussed above)

### [Special Cases]

- 1. First-time learners should get a popover for the diagnostic test feature.
	- a. The first-time interaction can be traced by using local-storage.service inside the classroom-page component.
		- A method should be written in the local-storage.service and that corresponding method will be used inside the ngOnInit method of the classroom-page.component.ts
- 2. The popover should disappear automatically after 2 mins.
	- a. Auto disappear can be provided by using a javascript function **setTimeOut(function, time)**
	- b. The time should be 120000 ms (or 2 mins).
- 3. Provide a "I don't know" option to the learner for the questions in which they don't have any idea on how to attempt a particular question.

## Testing Plan

## E2e testing plan

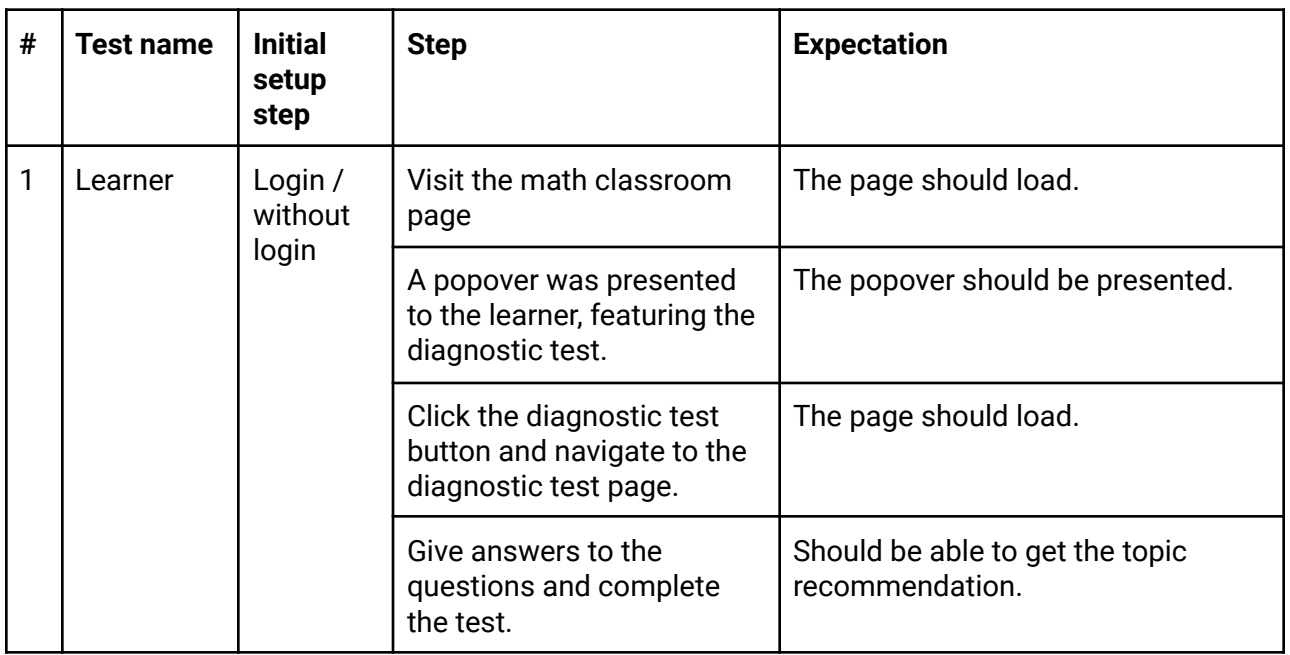

## Feature testing

Does this feature include non-trivial user-facing changes? **YES**

## Implementation Plan

## Milestone Table

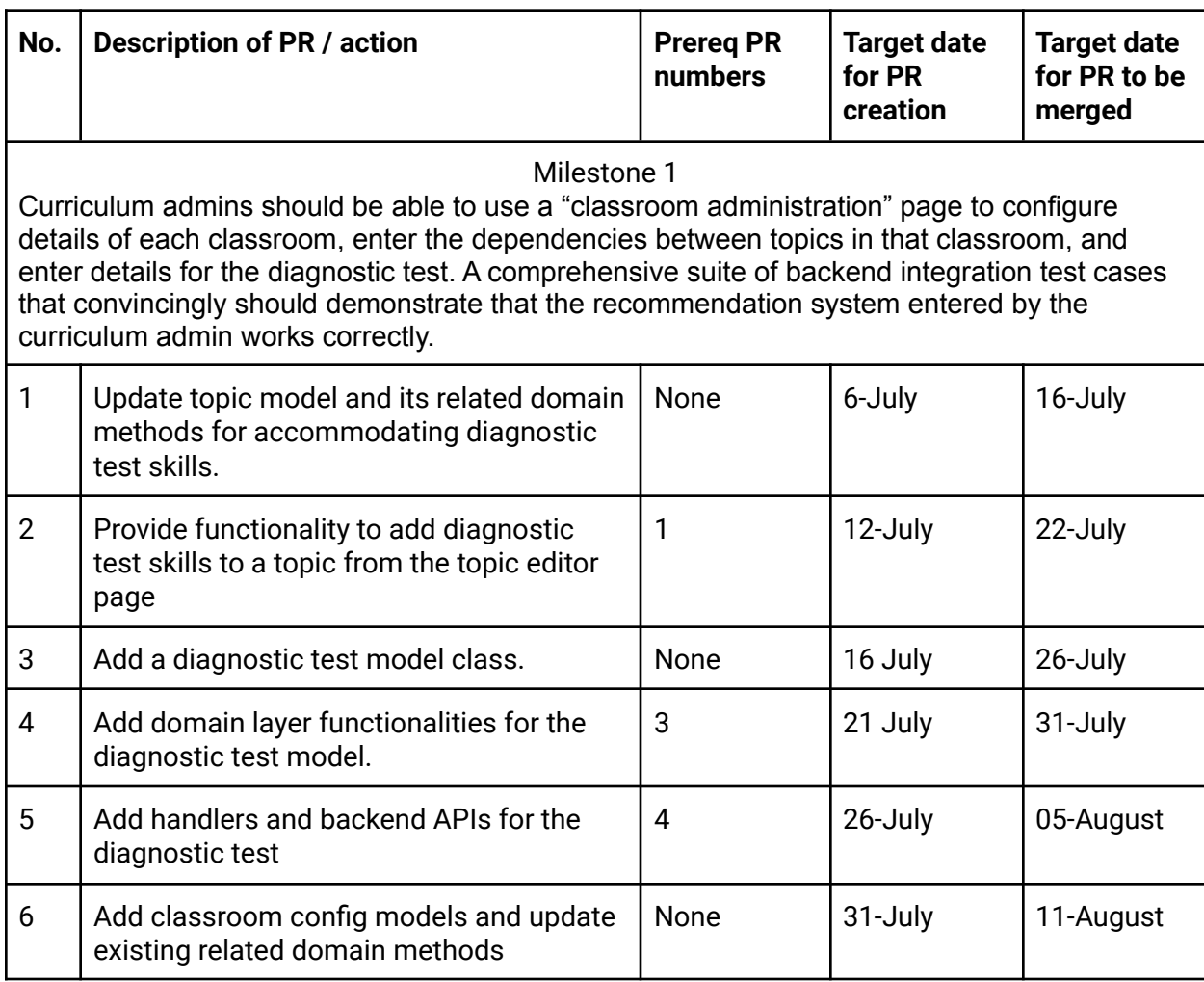

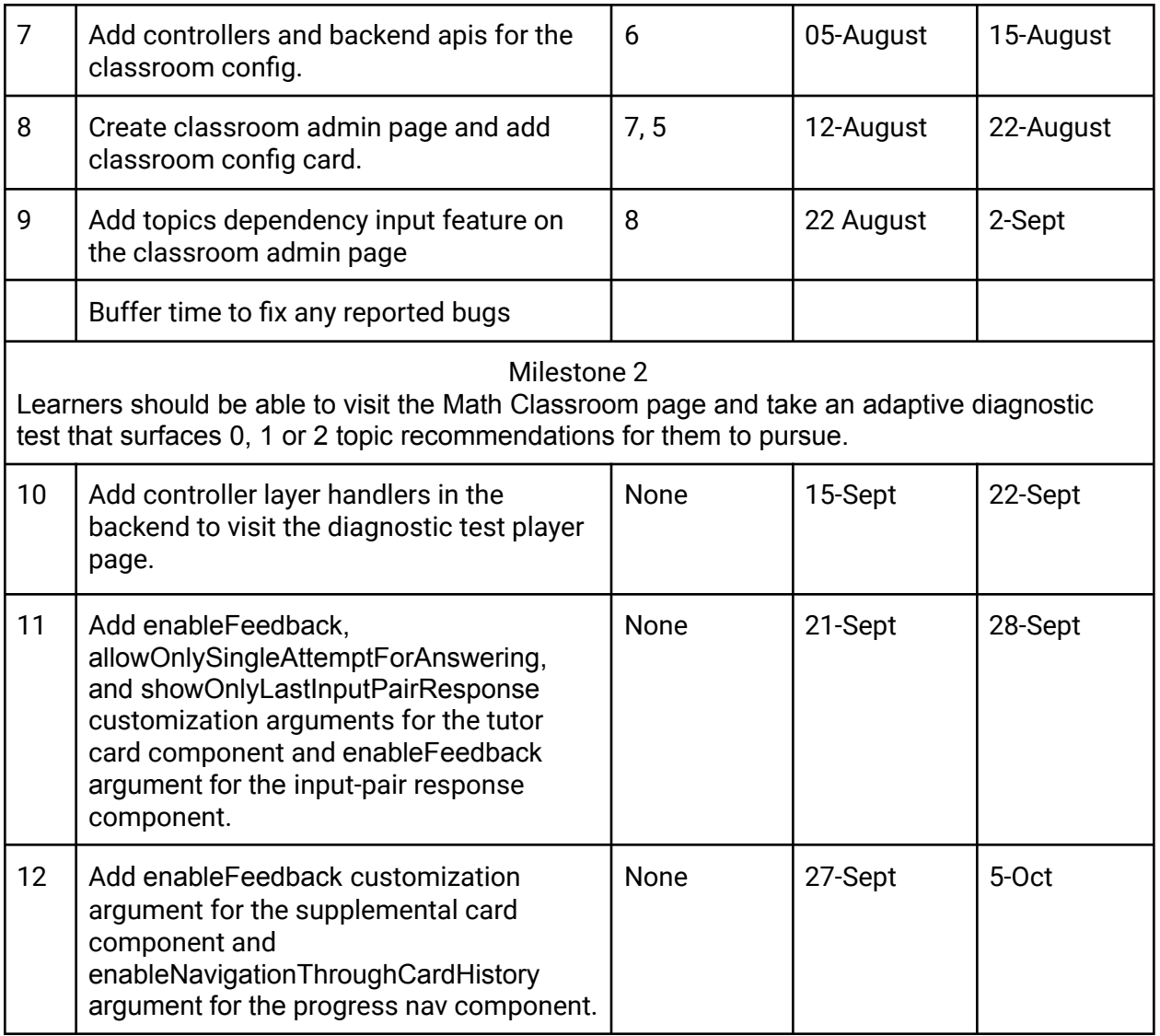

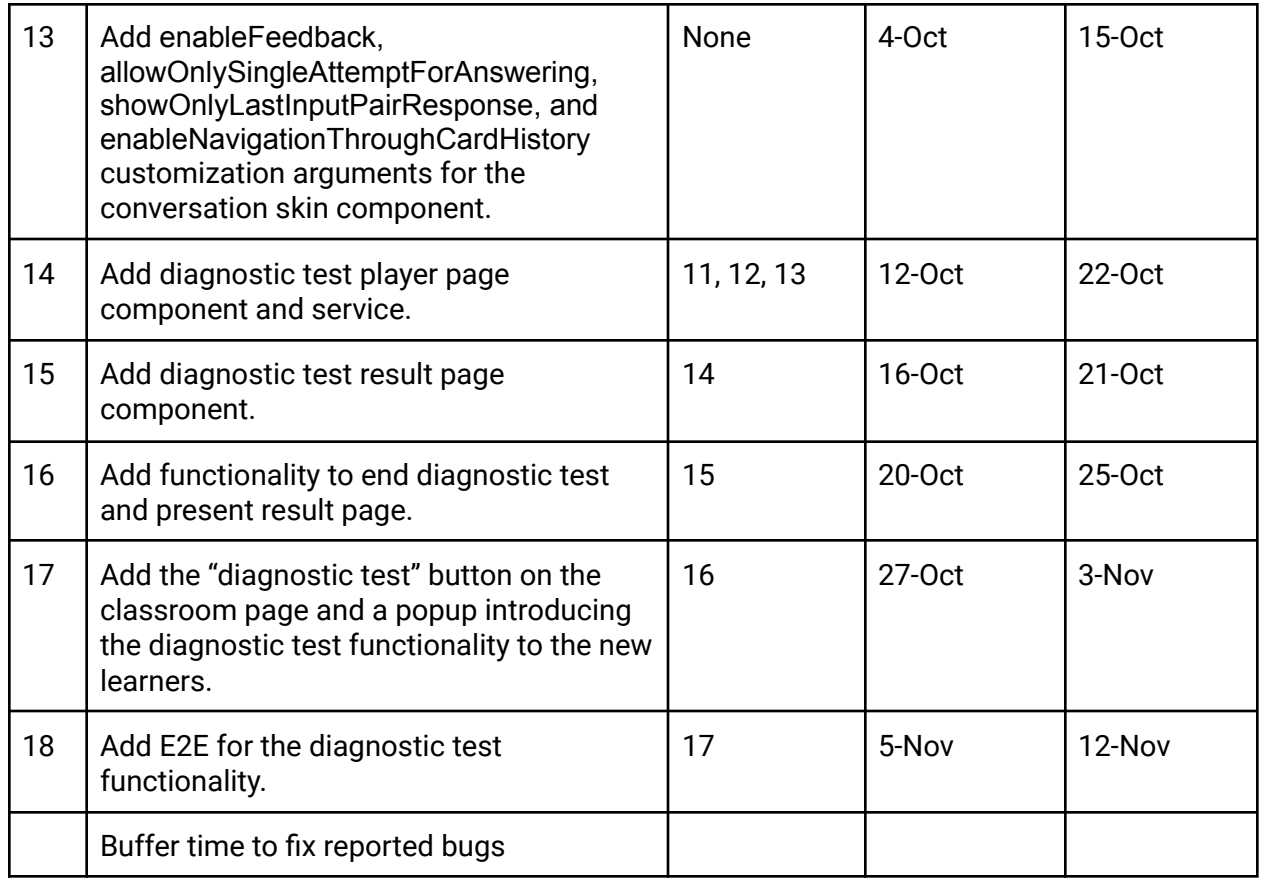

## Future Work

The diagnostic test feature should be used for story recommendations inside a topic.